# MathPub オンラインプログラミング教室

第0回 Zoom·MathPubをつかいこなそう! の、前にしておいていただきたいこと

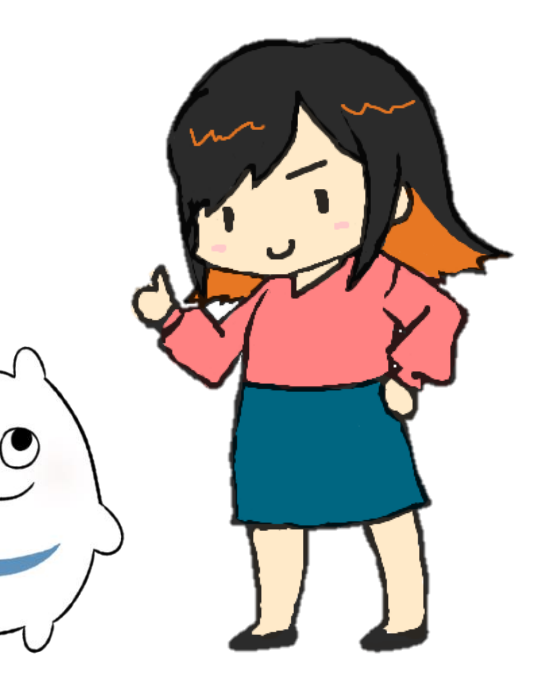

## 授業に参加する前に…

- 1. MathPub(ますぱぶ)をつかうためのじゅんび
	- ➢ MathPubにアクセスしてみよう
- 2. Zoomをつかうためのじゅんび
	- ➢ Zoom会議(かいぎ)にアクセスしてみよう

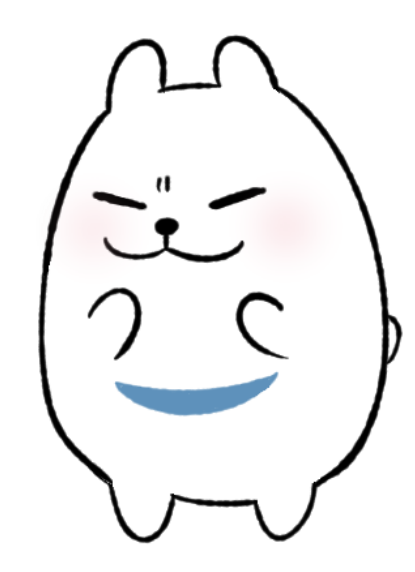

# 第0回で学習すること

1. Zoomをつかってみよう

- ➢ マイク、カメラ(ビデオ)のオン・オフを操作(そうさ)しよう
- ➢ リアクション、挙手(きょしゅ)、チャットをしてみよう
- 2. MathPubをつかってみよう
	- ➢ ログイン

➢ さっそくやってみよう!

3. プログラミング教室ではこんなことをします!

4. これからの予定について

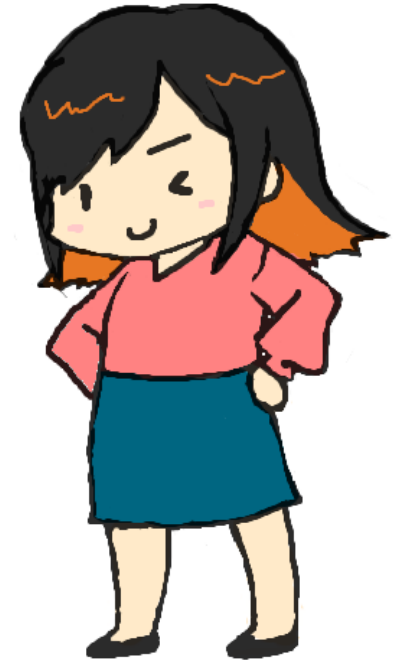

MathPubオンラインプログラミング教室では、MathPub(ますぱぶ)という インターネットのサービスをつかって、プログラミングを勉強(べんきょう)します!

みなさんは、Youtubeで動画をみたり、ゲームでオンライン対戦したり したことありますか?

おかあさんやおとうさんとLINEで連絡をとりあったり、

とおくに住んでいる親せきとテレビ電話をしたことがあるよ!

って人もいるかも…

それもこれも、

インターネットにつながっているから出来るんです!

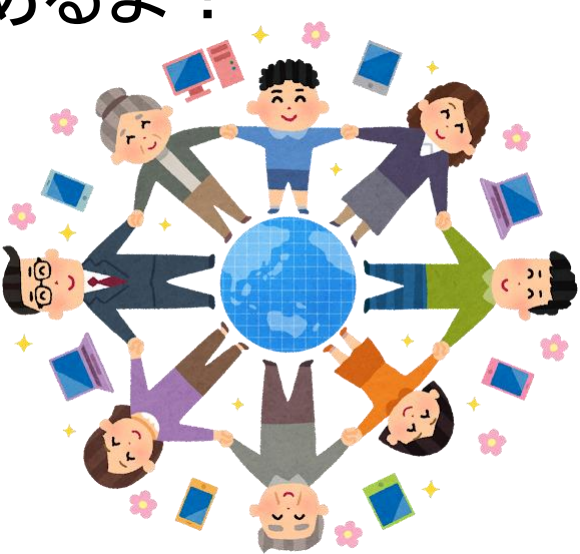

MathPubは、そんなインターネットをつかったサービスです。 パソコンやタブレットで使うことができます。 (スマホだと画面が小さすぎて、ちょっとむずかしいです・・・)

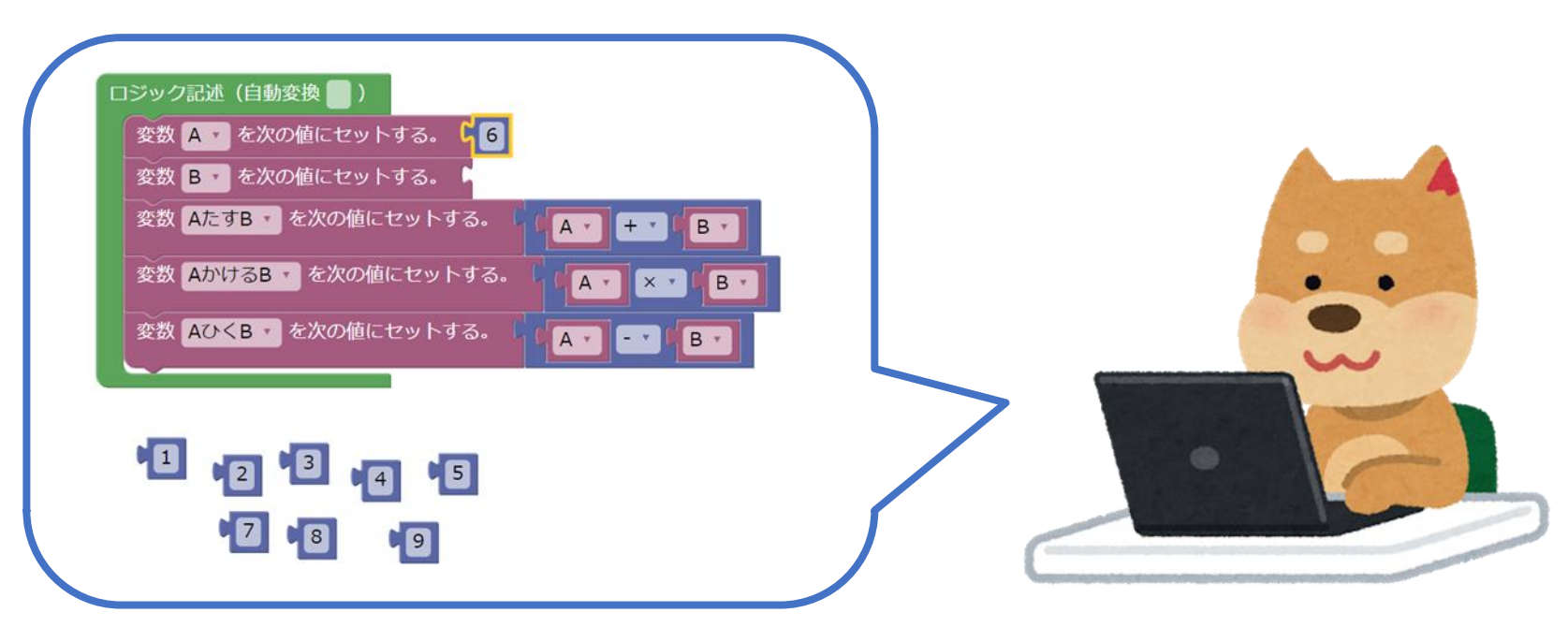

みなさんが使っているパソコンやタブレットに、 こんなマークのアプリがありませんか?

MathPubは、このなかのどのアプリでも利用することができます! このアプリたちをまとめて、ウェブブラウザとよびます。

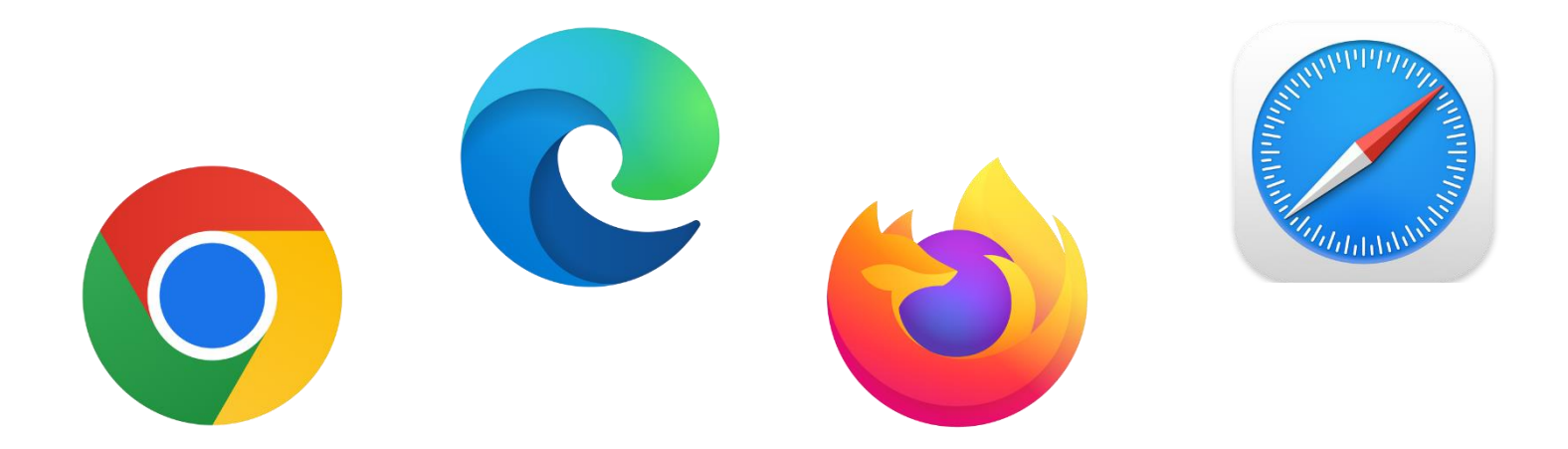

ウェブブラウザのなかまでも InternetExplorer(インターネットエクスプローラー) では、うまくうごきません! →Microsoft Edge 2 や Google Chrome 2 をご利用ください!

わしは、もう何年もまえに サポートがおわってしまって、 あたらしい技術(ぎじゅつ)に おいつかなくなってしまったんじゃ・・・

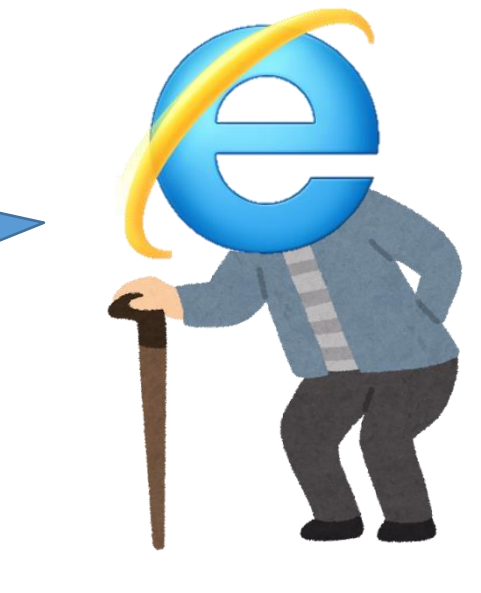

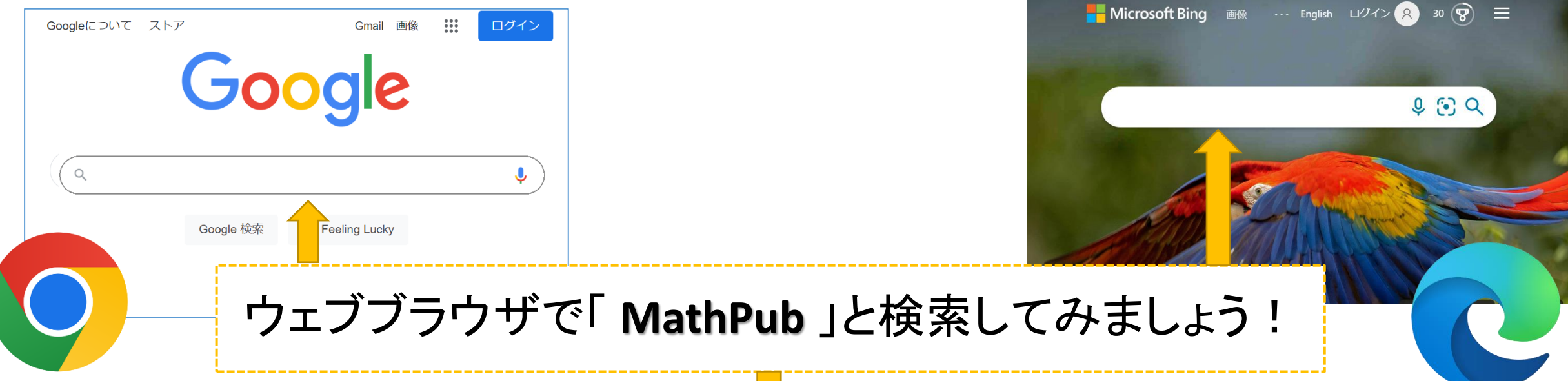

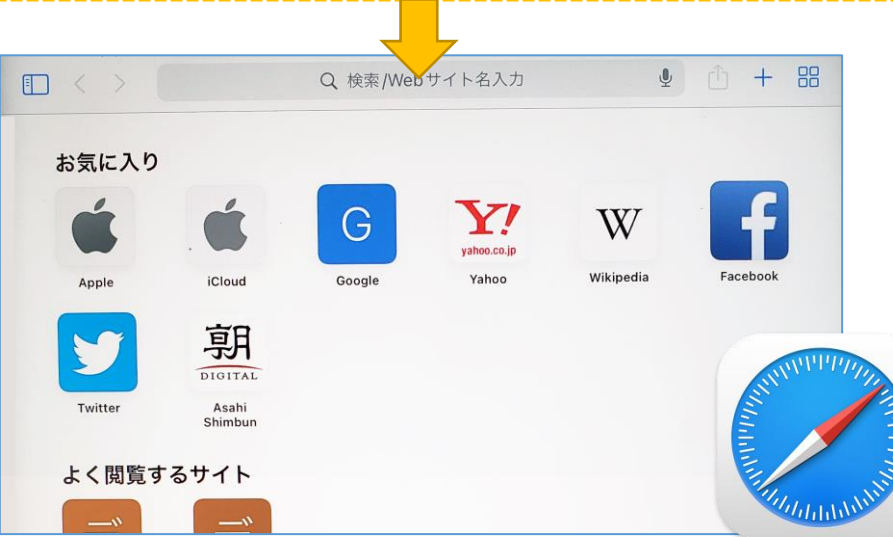

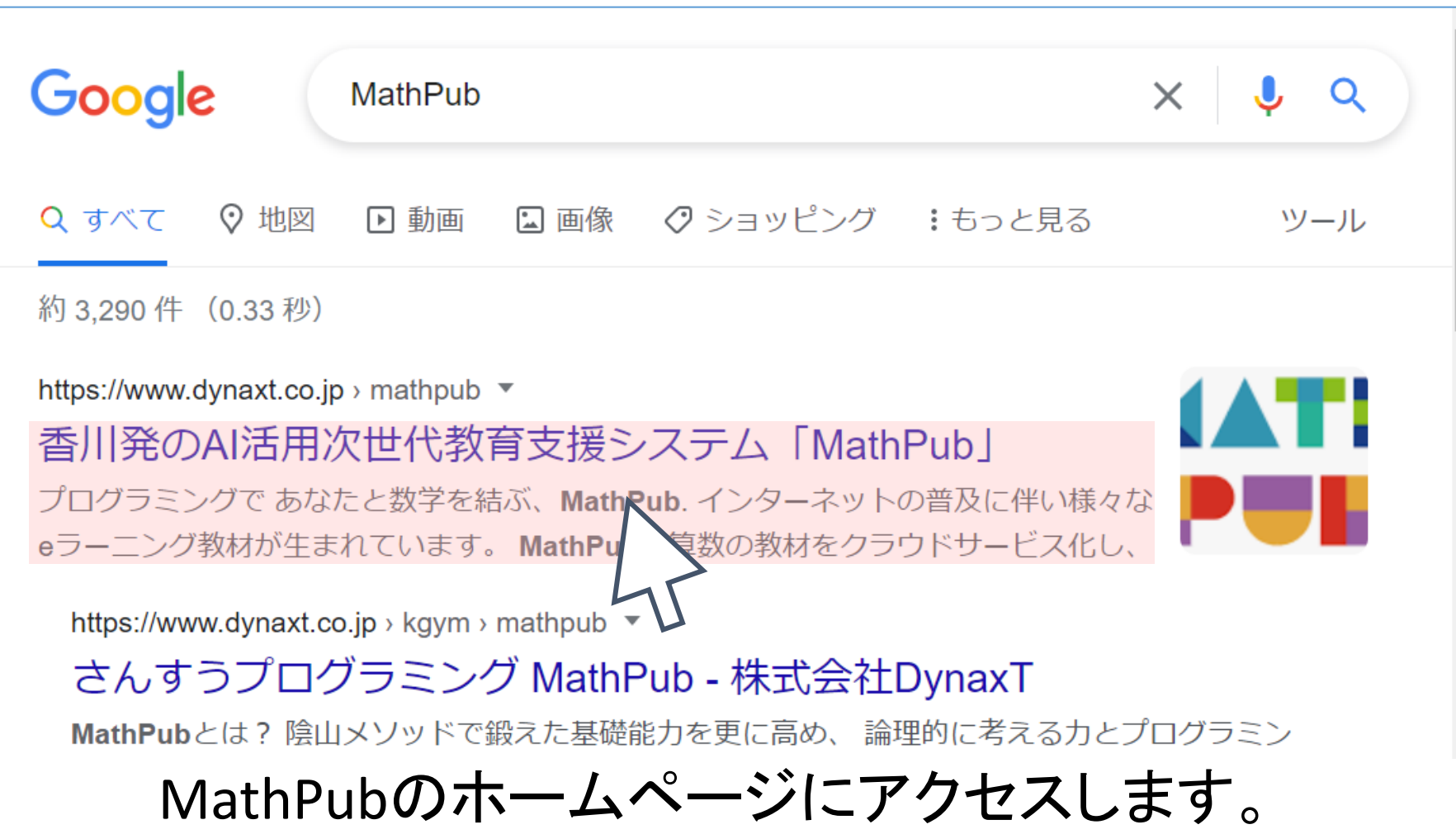

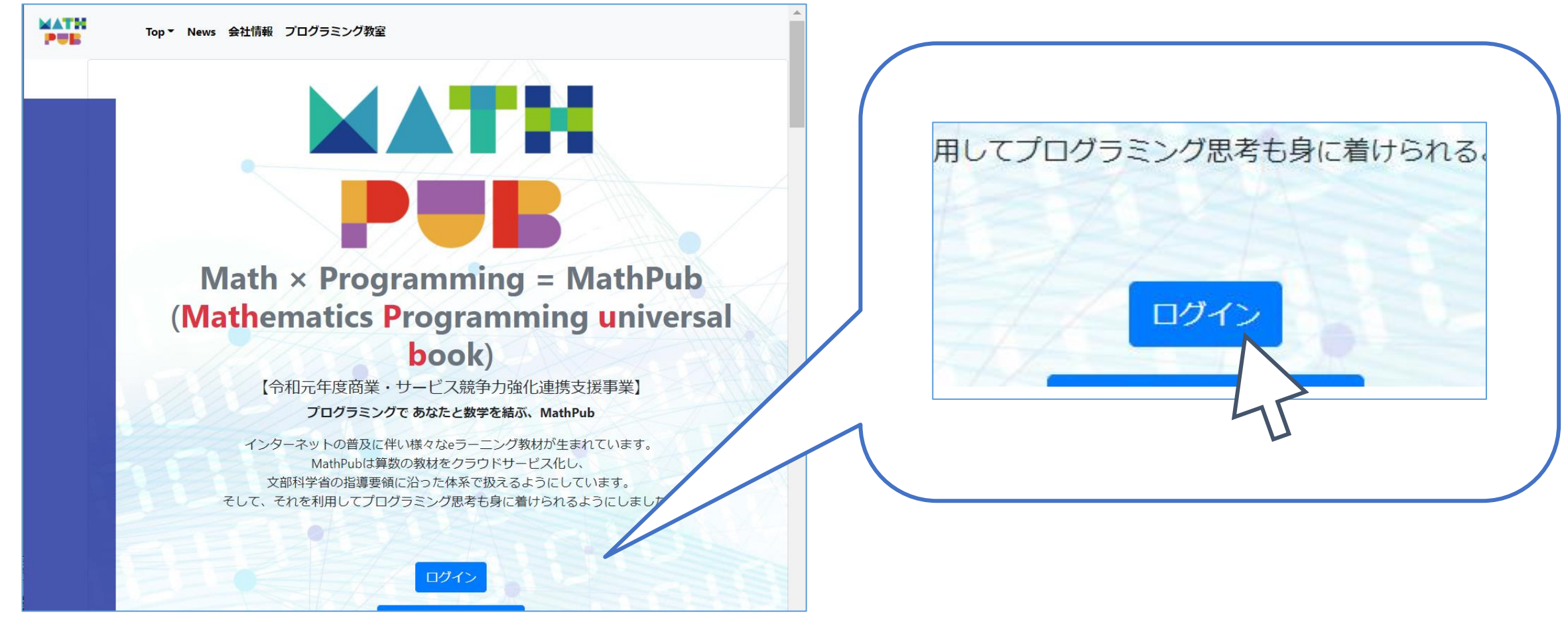

#### 「ログイン」をおします。

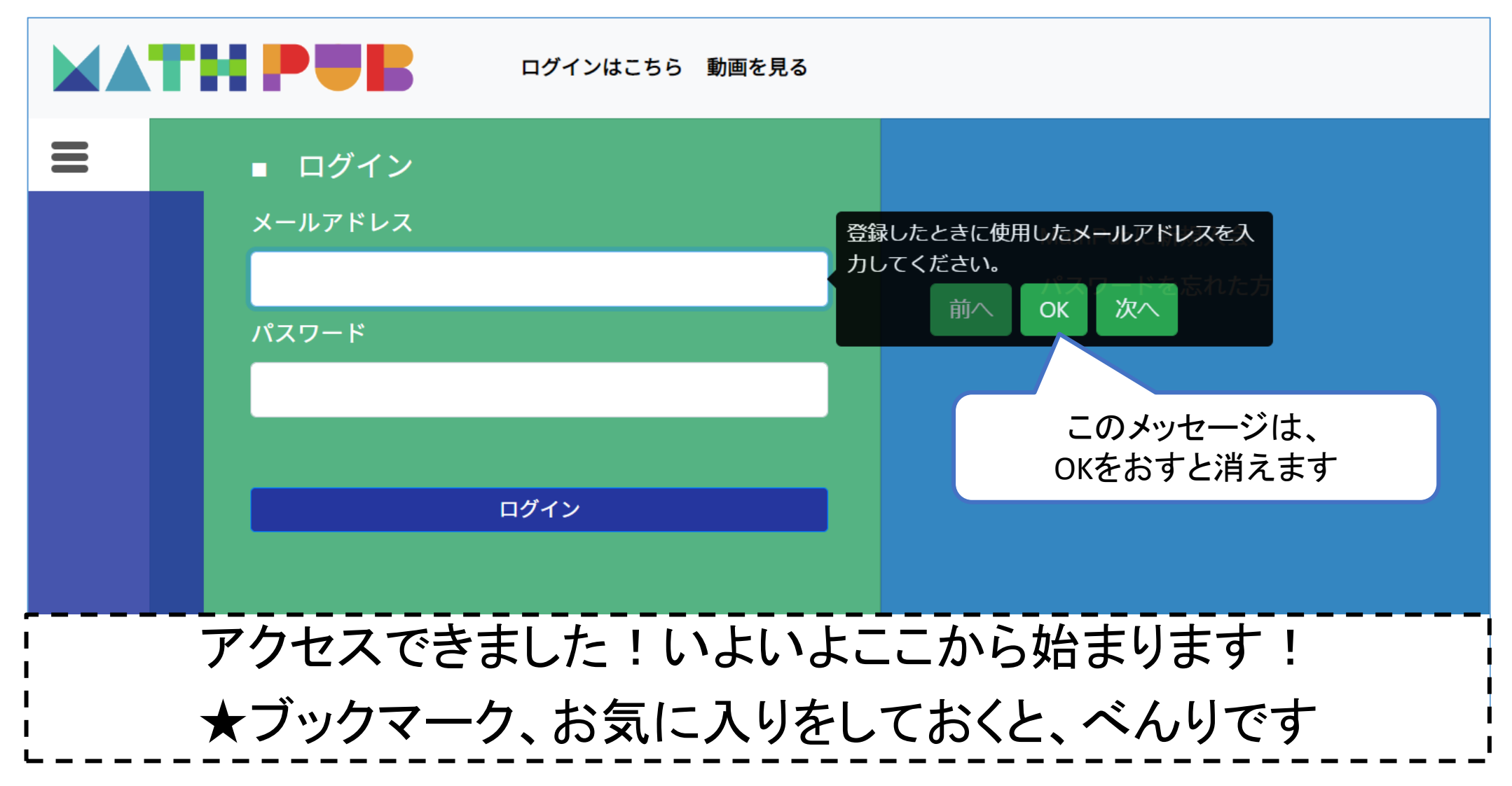

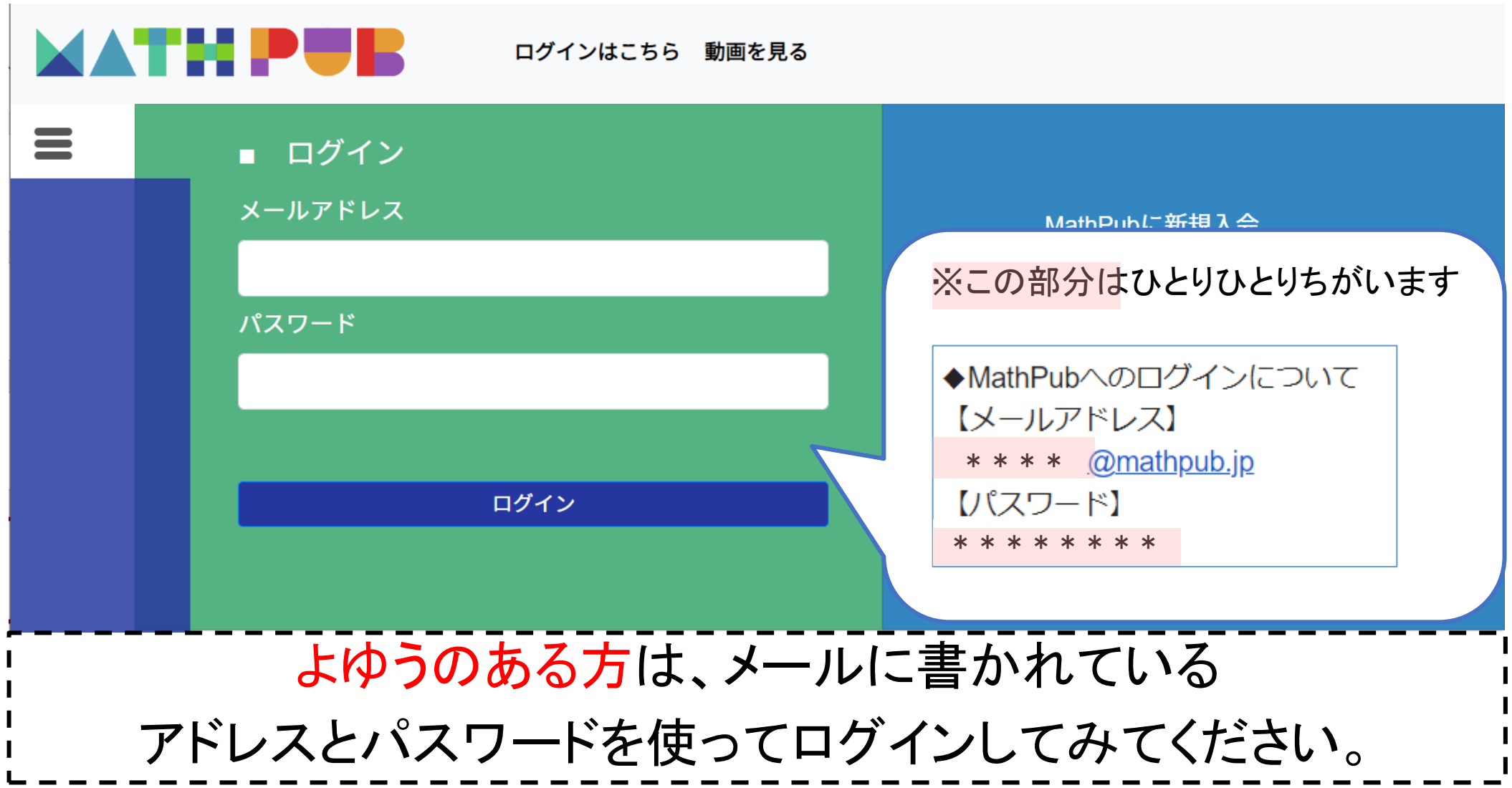

授業(じゅぎょう)までに設定(せってい)しておいていただきたいことがいくつかあります。 ちょっとたいへんかもしれませんが、ご不明な点があればメールやお電話で お問い合わせください。

MathPub(ますぱぶ)オンラインプログラミング教室は、 Zoom(ずーむ)というアプリをつかって、 おうちで授業(じゅぎょう)をうけます。

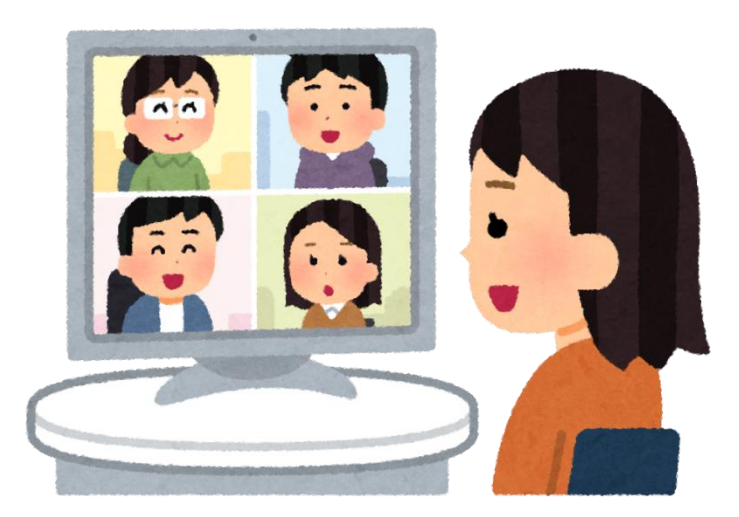

#### タブレットやスマホで**Zoom**を使う場合は、 前もって、アプリをインストールしておいてください。

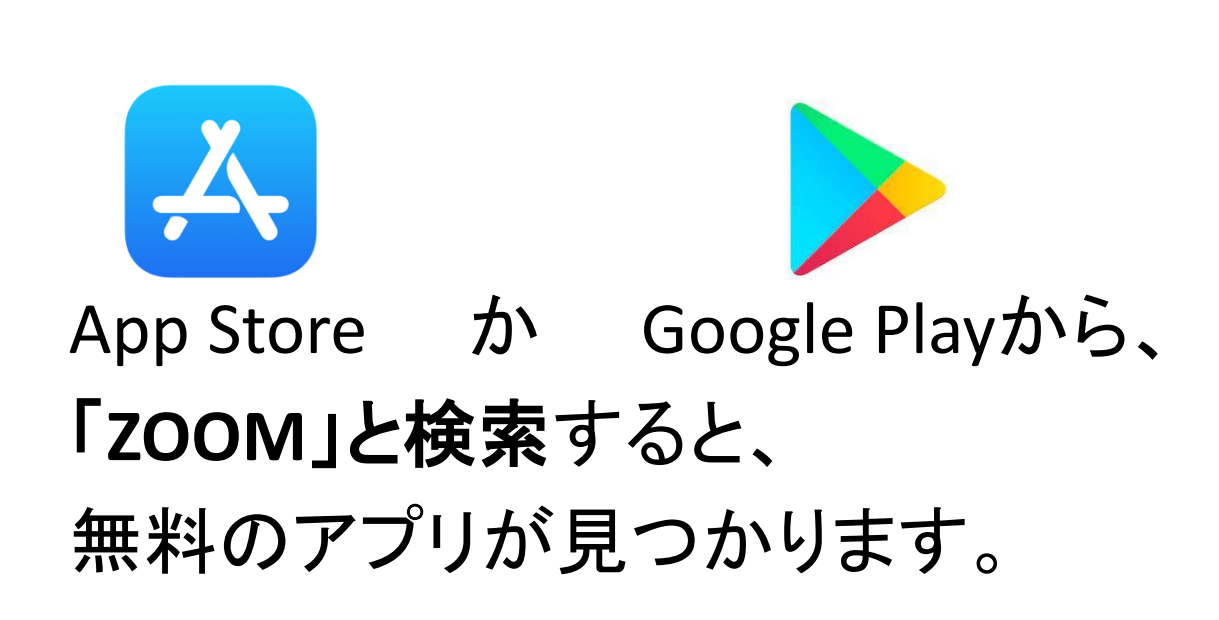

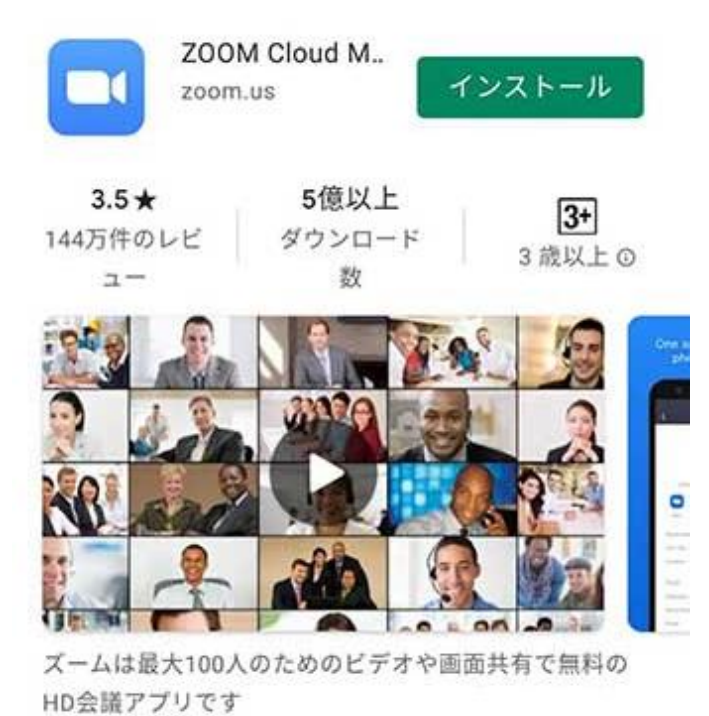

16

#### パソコンはアプリがなくても**Zoom**をつかうことができますが、 専用のアプリもあります! ミーティング用7oomクライアント

ダウンロード→ダウンロードしたファイルを クリックして、インストールしてください。

最初にZoomミーティングを開始または参加されるときに、ウェブブラウザのクライアント が自動的にダウンロードされます。ここから手動でダウンロードすることもできます。 ダウンロード バージョン 5.10.7 (6120) (64 ビット) 32 ビットCI ARM クライアントをダウンロードする

#### [https://zoom.us/download#client\\_4meeting](https://zoom.us/download#client_4meeting)

保護者さまのスマホでMathPubからのメールを受け取っていて、Zoomはお子さまが操作するパソコ ンでつなぐ場合など

メールを受け取っている端末(たんまつ)と、Zoomに使用したい端末がちがう場合はアプリをつかう と便利です。

#### MathPub info([info@mathpub.jp](mailto:info@mathpub.jp))から、 Zoom会議にアクセスするためのIDやパスコードが、メールで届きます。

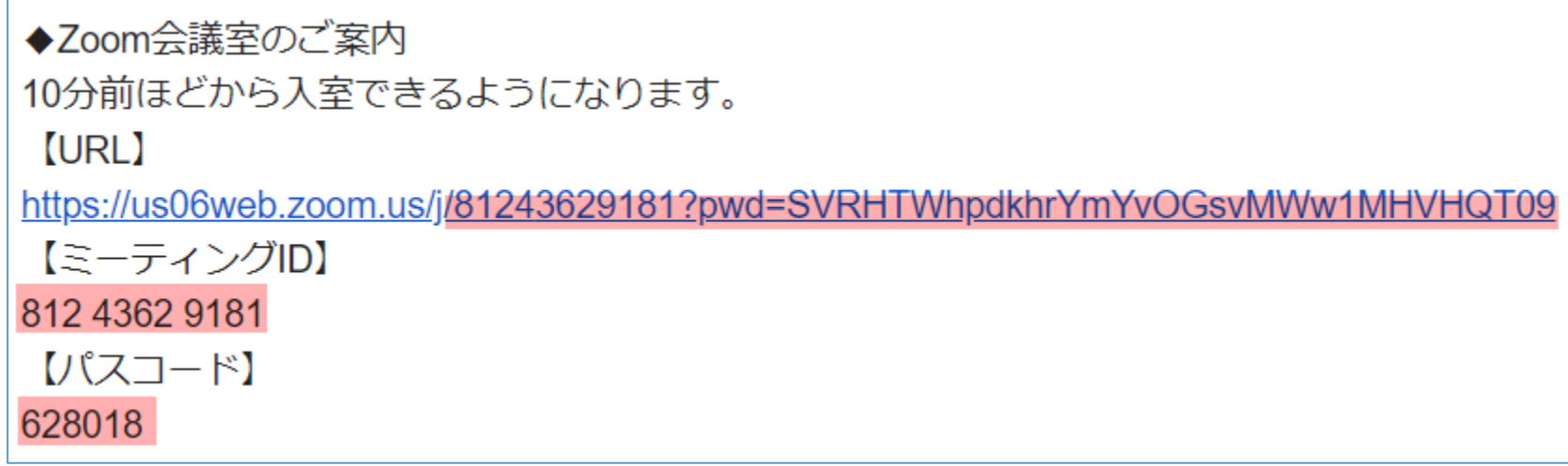

#### ※この部分はクラスごとにちがいます

この先は、

Zoomをつなぐために使うものが

①パソコン

②タブレット・スマホ (パソコンでもアプリを利用される)

のどちらなのかで、やることがちがいます!

パソコンの方は次のページ、 タブレット・スマホの方は23ページへすすんでください。 (パソコンでもアプリを利用される場合は23ページへ)

#### パソコンの場合は【URL】をクリックします。

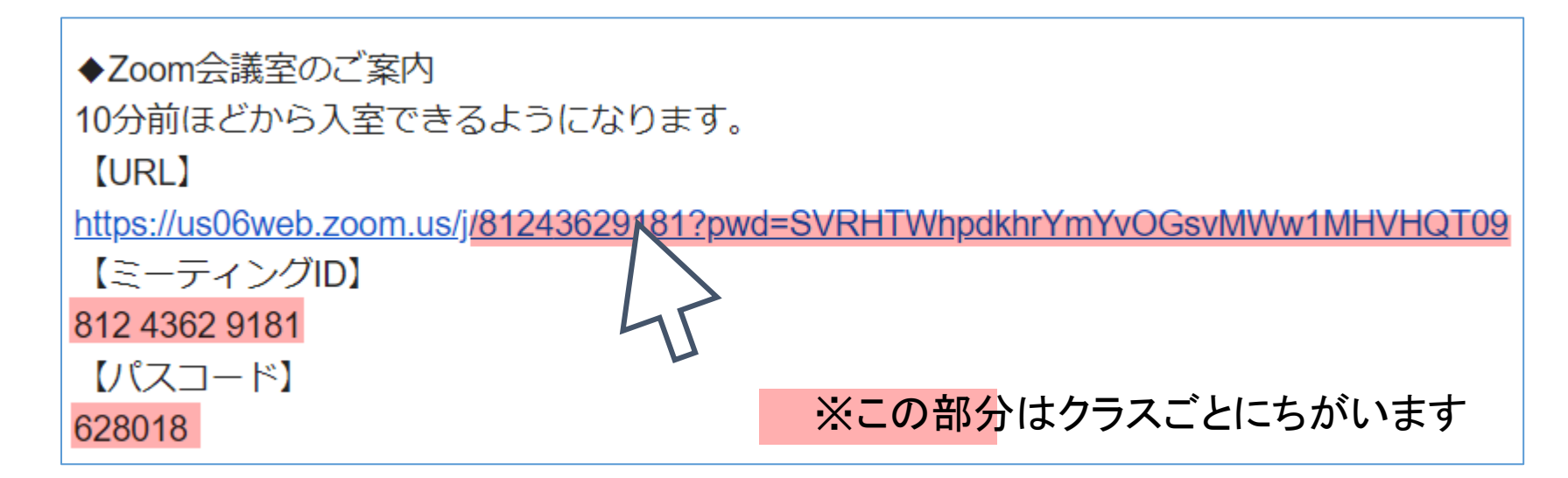

※保護者さまのスマホでメールを受け取っていて、Zoomはお子さまが操作するパソコンでつなぐ場合など、 メールを受け取っている端末(たんまつ)と、Zoomに使用したい端末がちがう場合は、 11ページからの「タブレット・スマホ(パソコンでアプリを利用する場合)」用の説明をみてください。

#### パソコンの場合

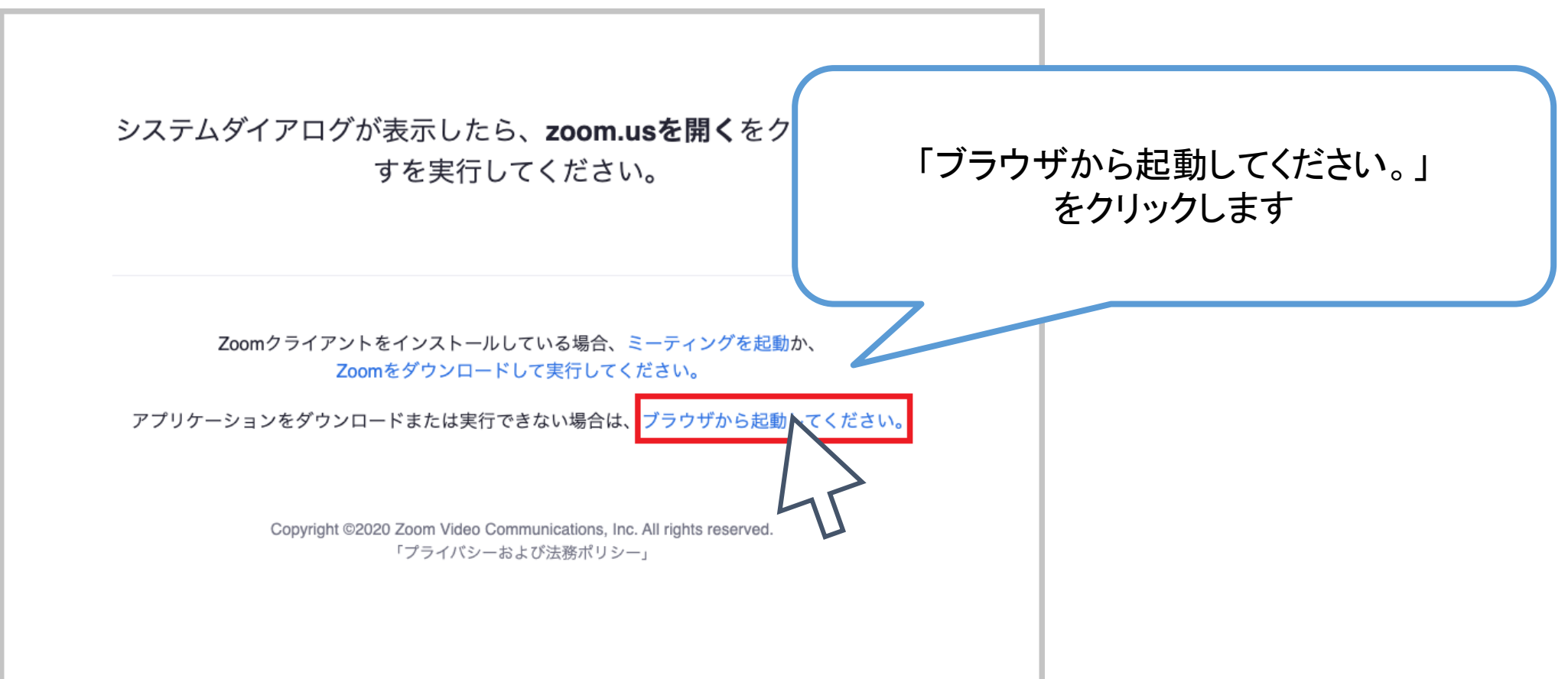

#### パソコンの場合

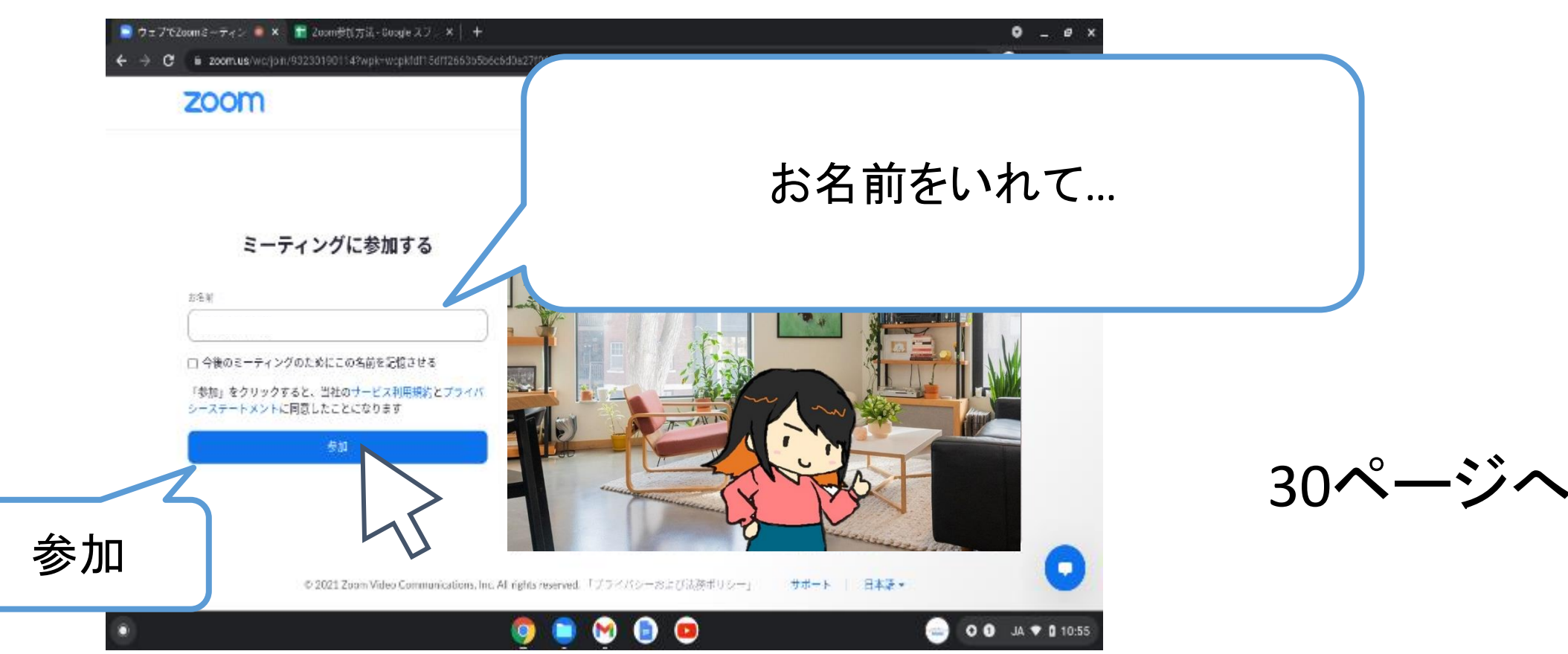

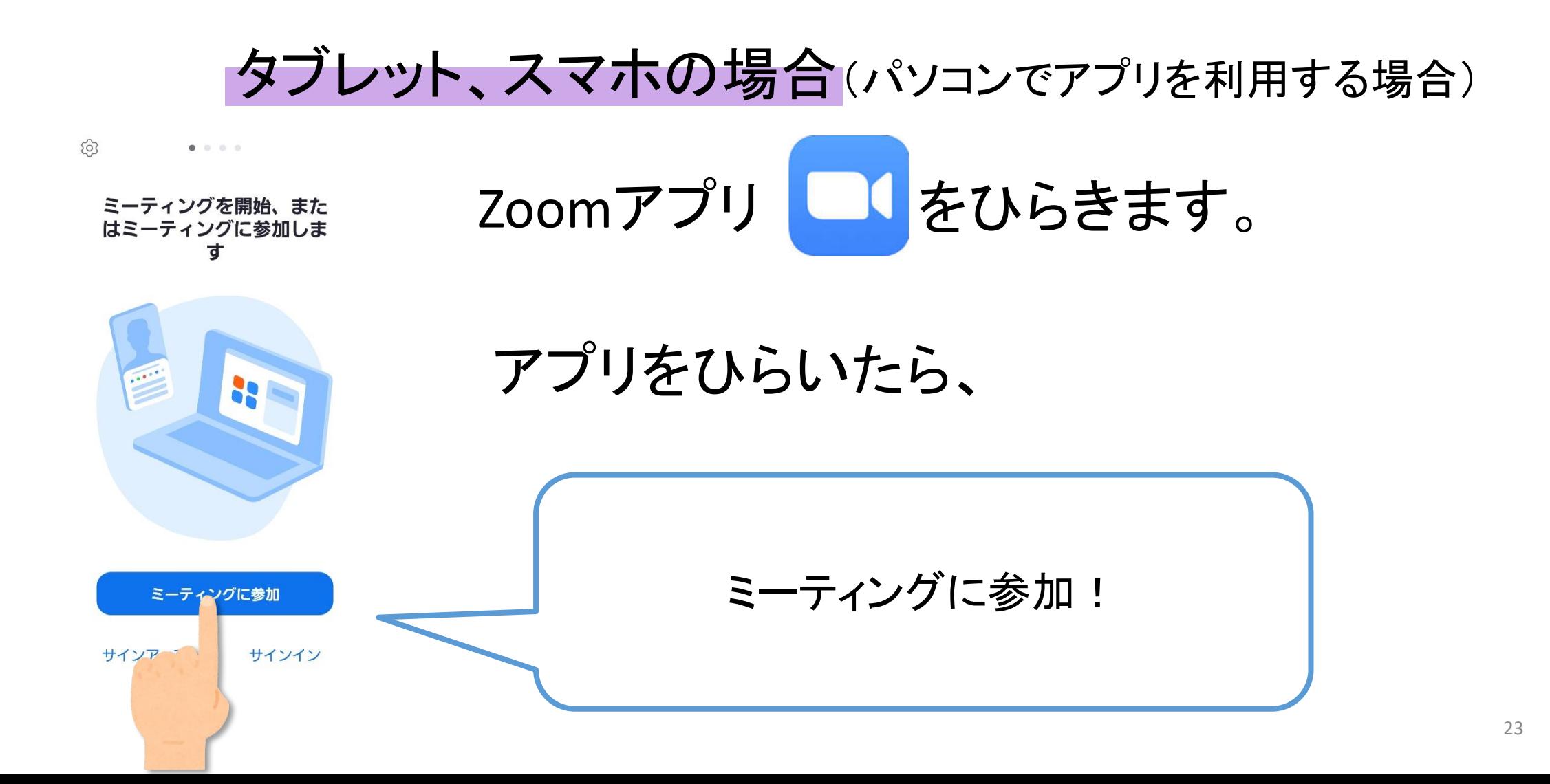

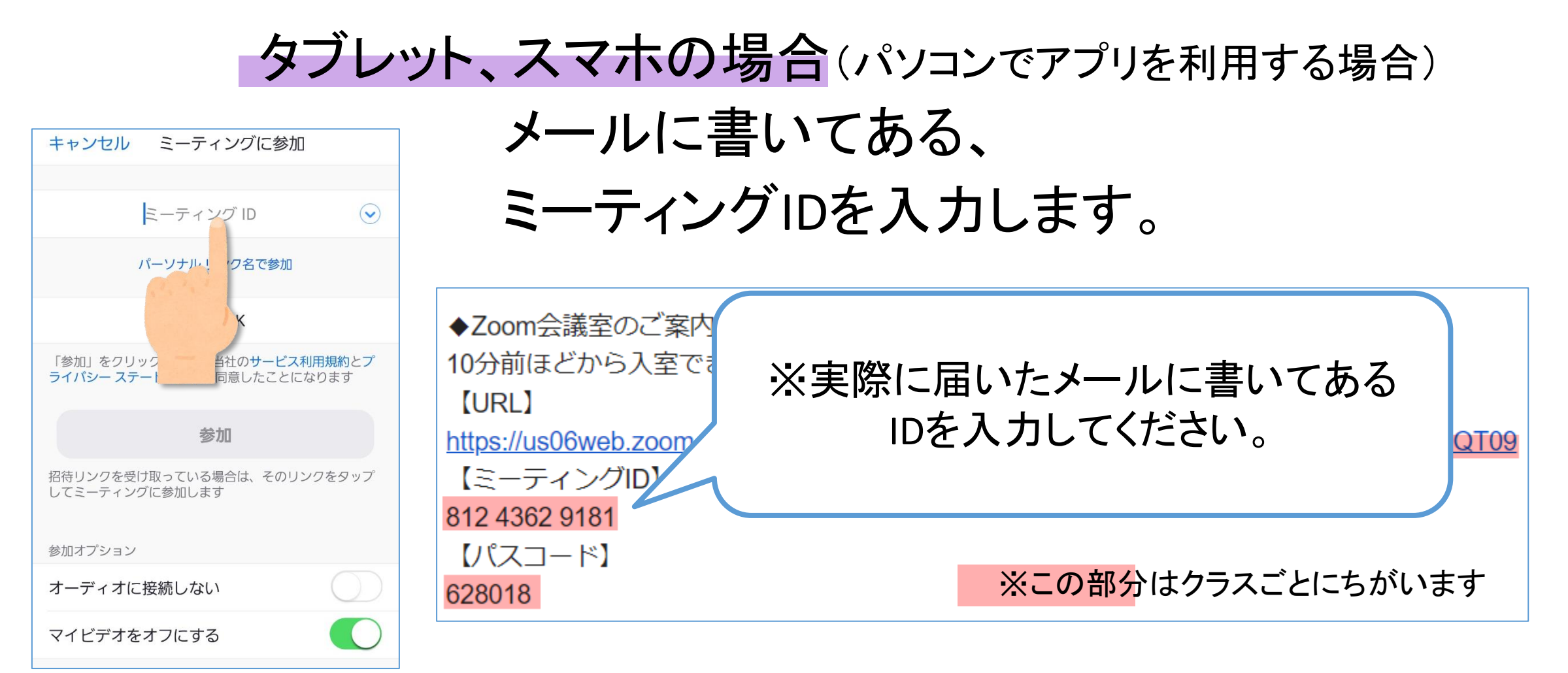

#### タブレット、スマホの場合(パソコンでアプリを利用する場合)

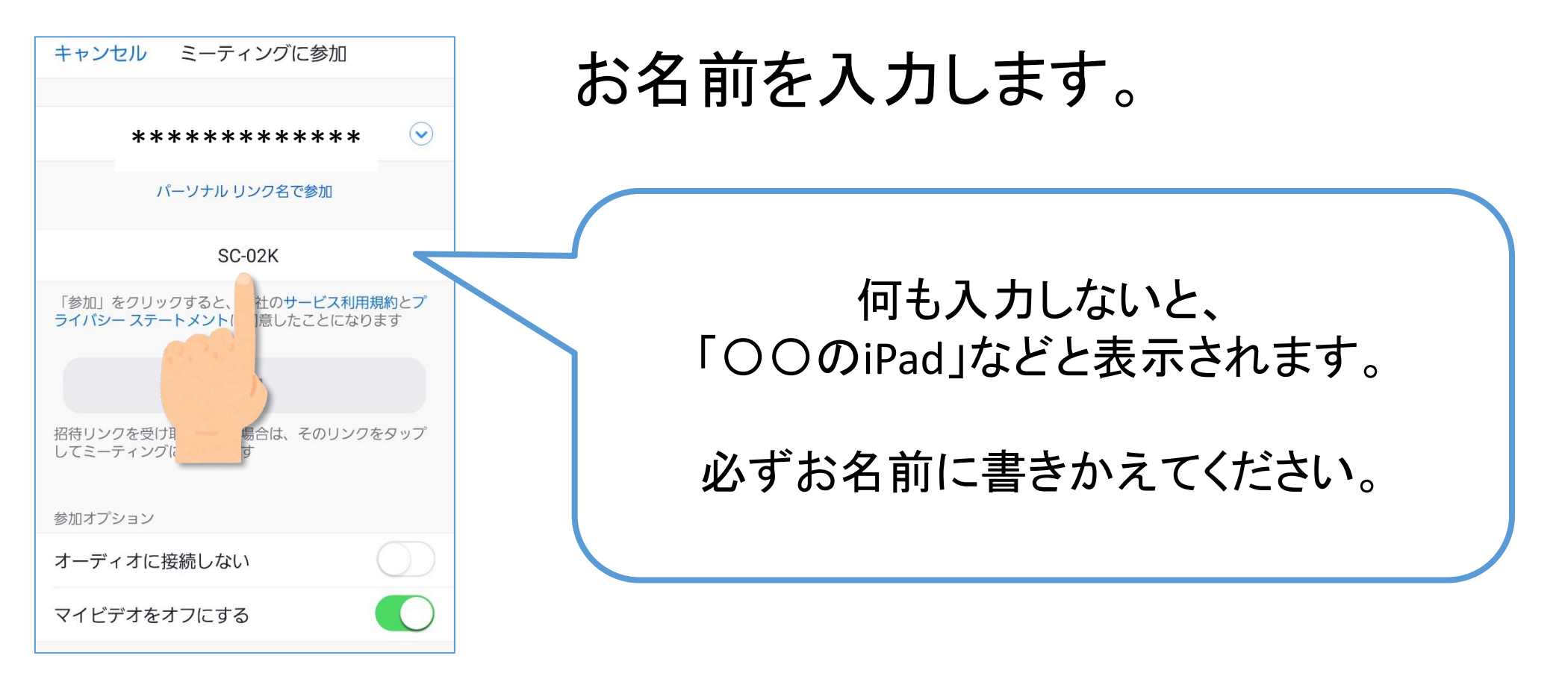

#### タブレット、スマホの場合(パソコンでアプリを利用する場合)

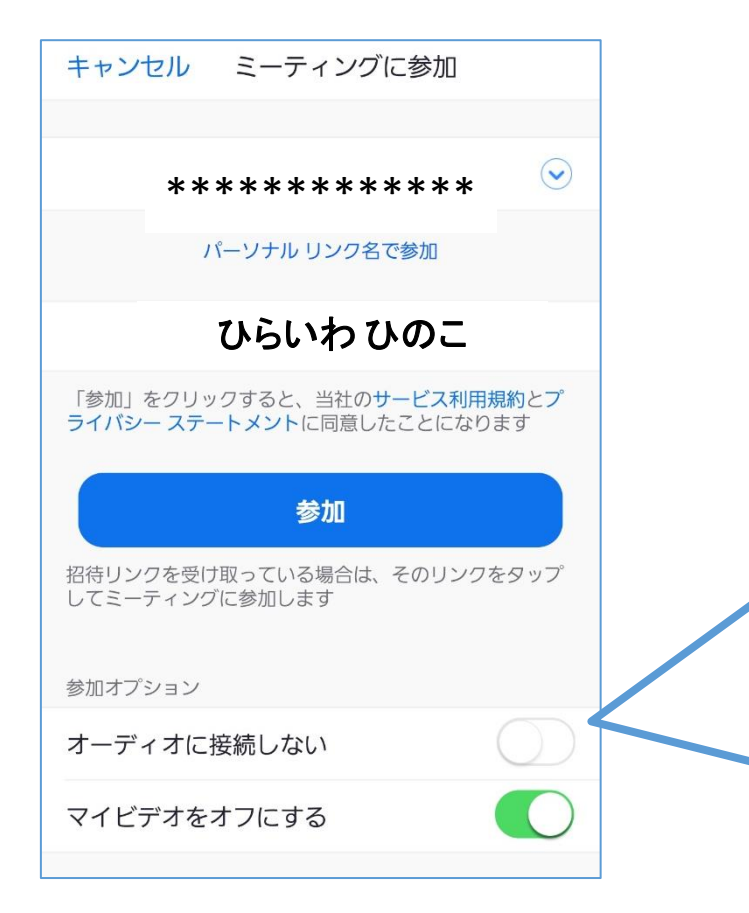

# 「参加オプション」を設定します。

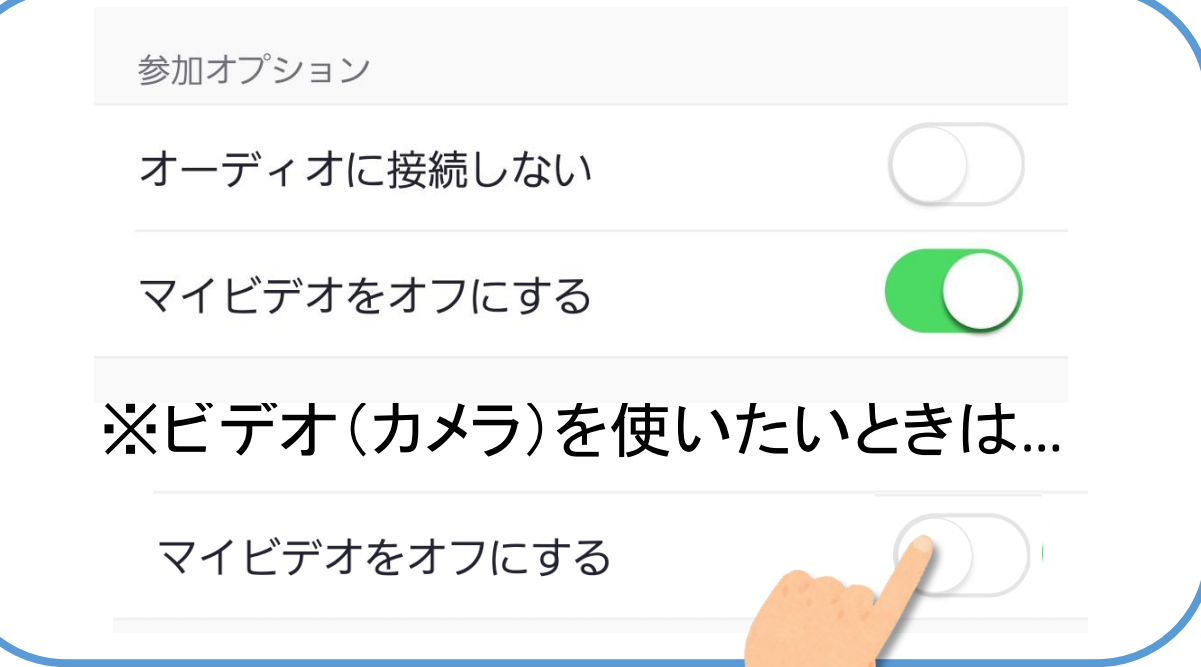

#### タブレット、スマホの場合(パソコンでアプリを利用する場合)

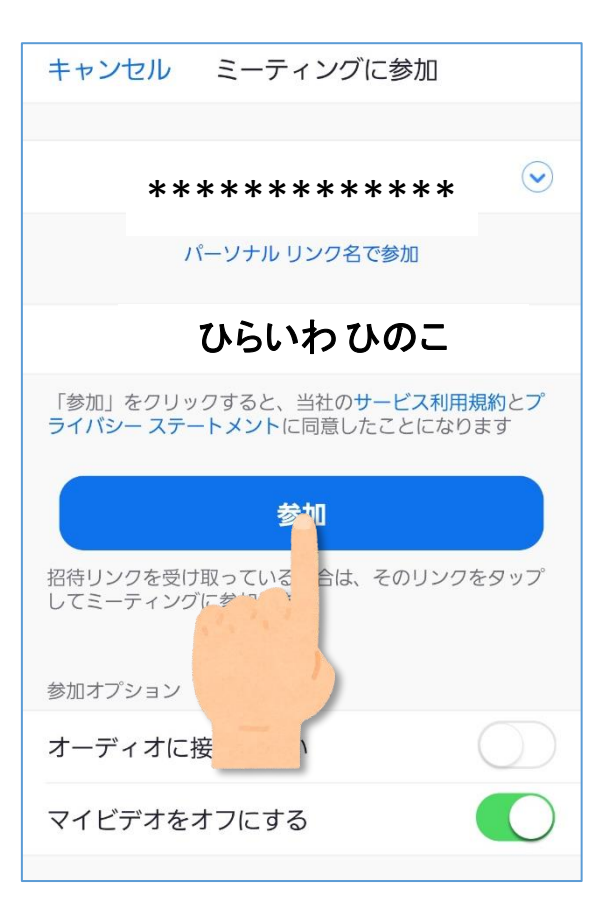

#### 「参加」をタッチします。

#### ■タブレット、スマホの場合(パソコンでアプリを利用する場合)

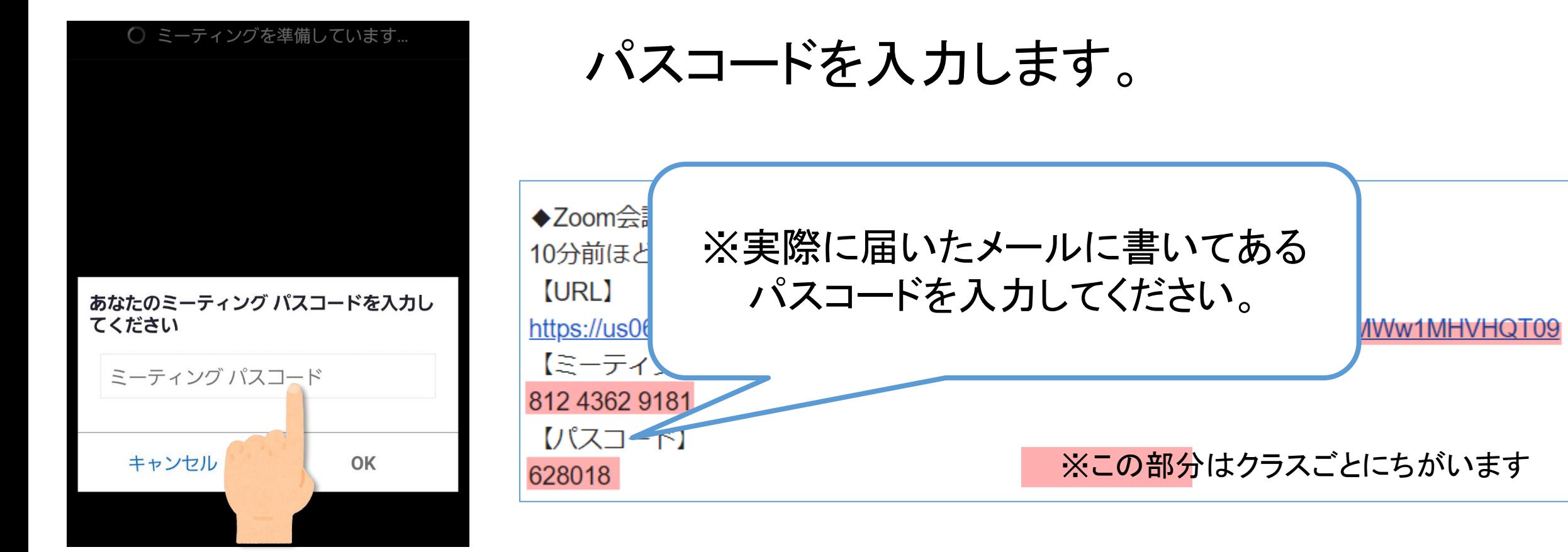

#### タブレット、スマホの場合(パソコンでアプリを利用する場合)

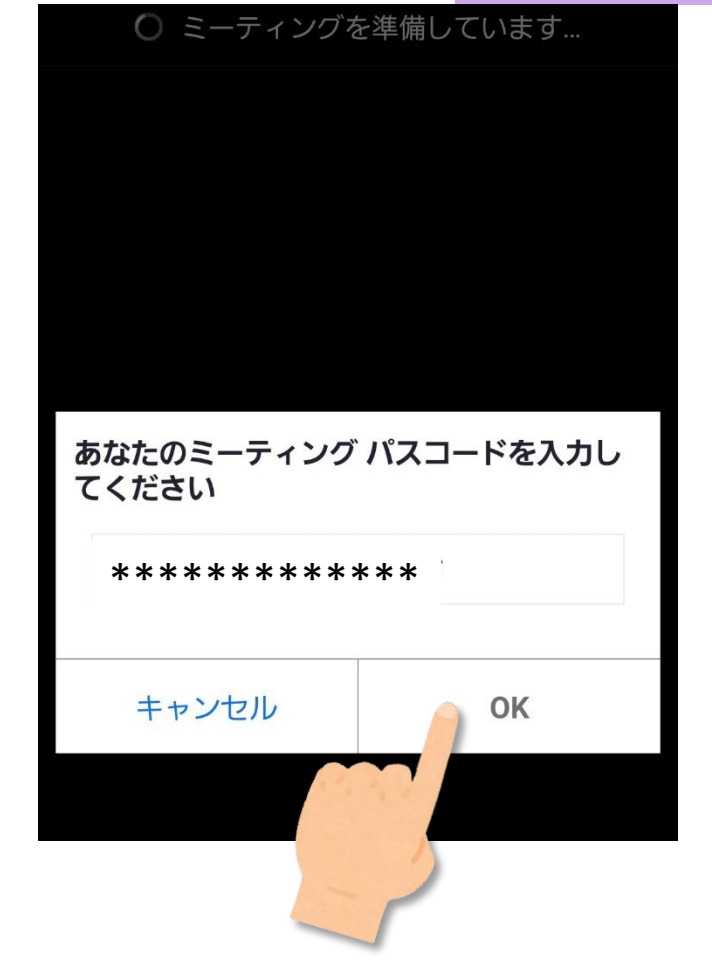

#### 「OK」をタッチします。

#### 参加されるクラスの先生が Zoom会議室をあけるまで、お待ちください。

#### だいたい10分前くらいが目安です。

まもなくホストがミーティングへの 参加を許可します

#### |タブレット・スマホの場合 パソコンの場合 会議に入ることが出来たら、音声の設定をします。

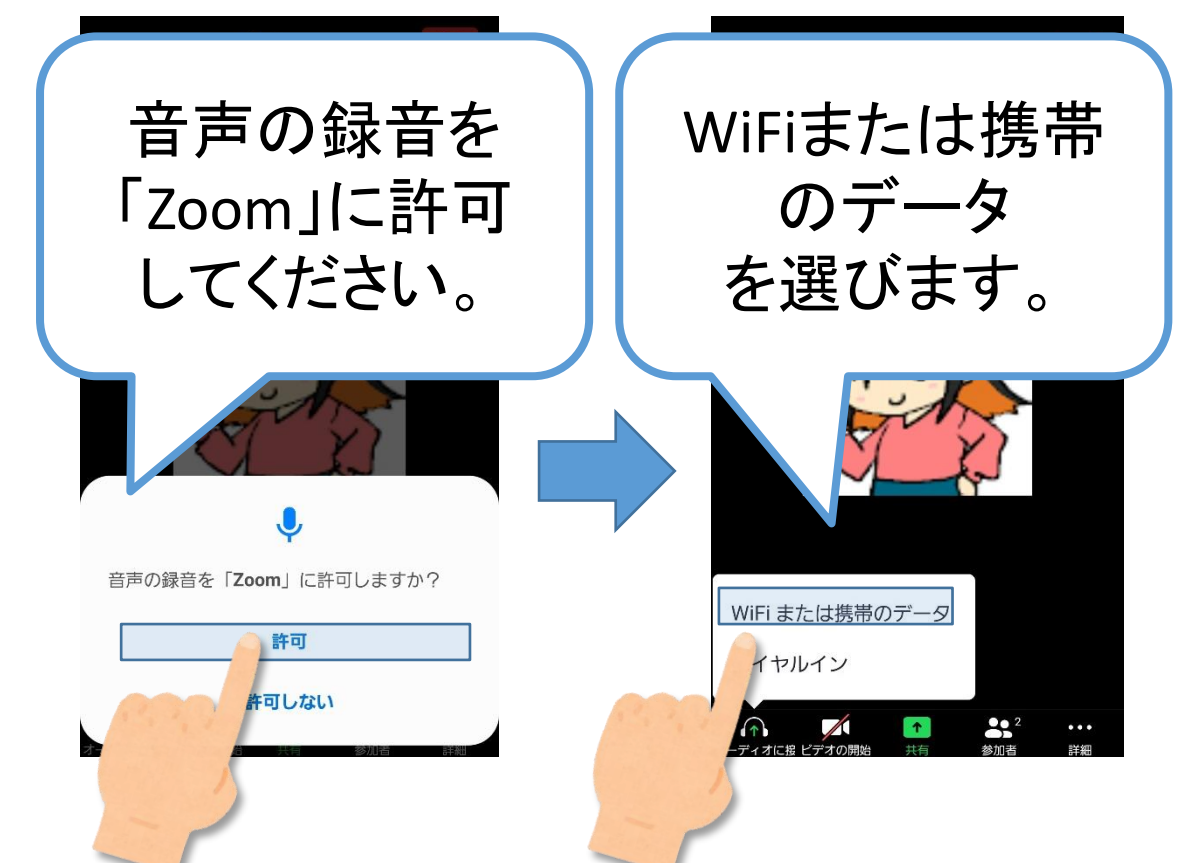

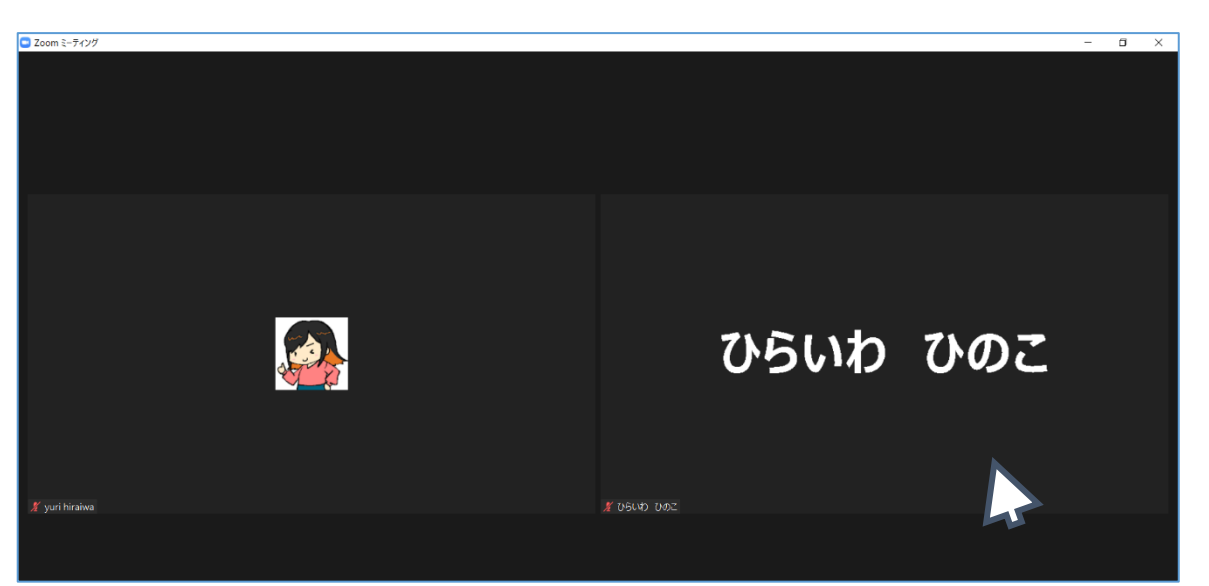

(とくに設定はありません)

#### タブレット・スマホの場合 パソコンの場合 アクセスできました!

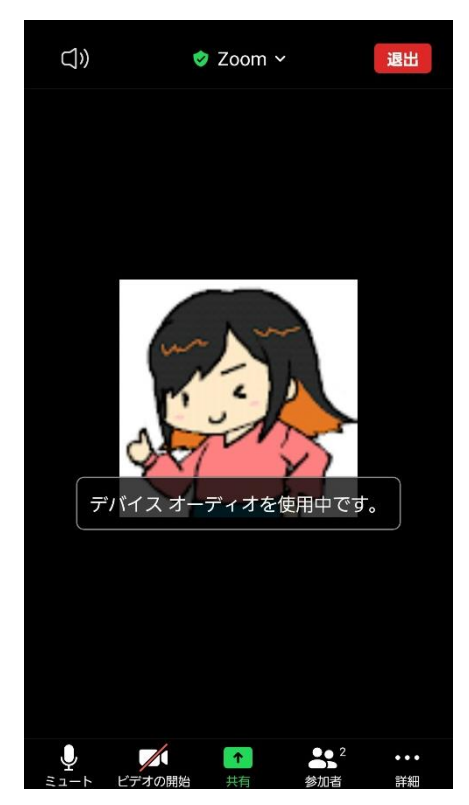

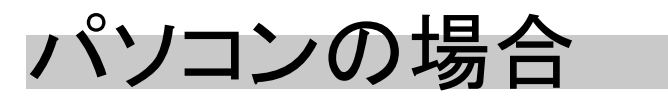

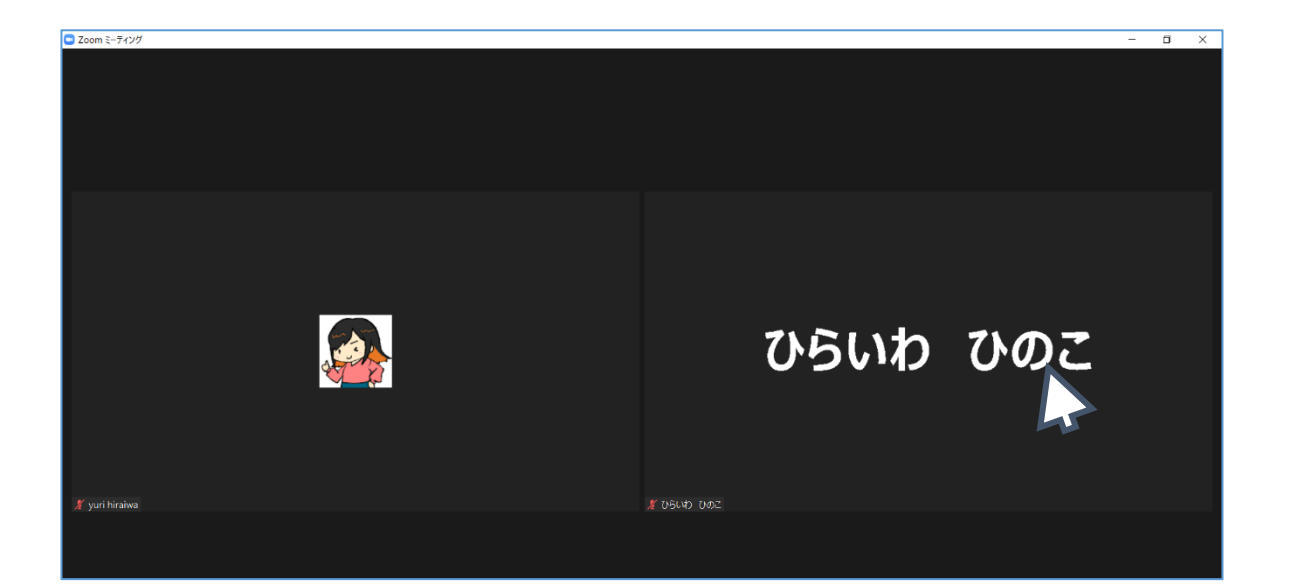

# ここから先は、授業でいっしょに 操作(そうさ)しましょう。

授業でお会いできるのをたのしみにしています!

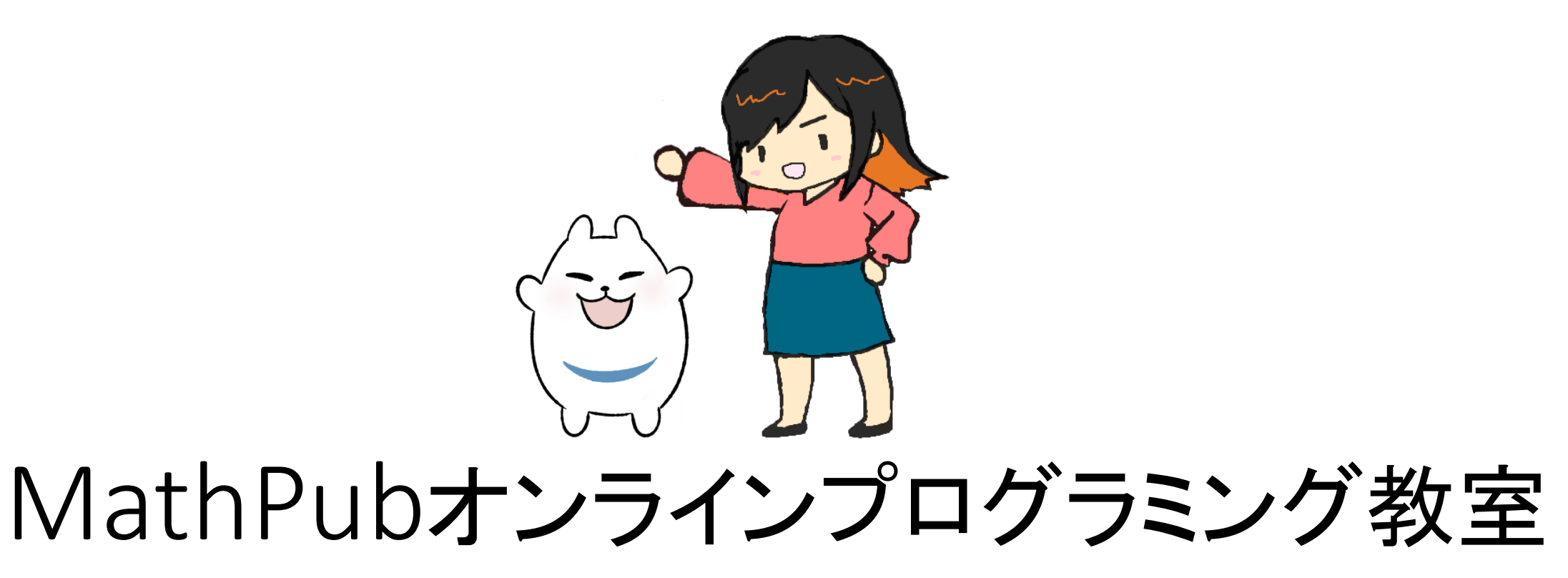

第0回 Zoom·MathPubをつかいこなそう!

# 第0回で学習すること

1. Zoomをつかってみよう

- ➢ マイク、カメラ(ビデオ)のオン・オフを操作(そうさ)しよう
- ➢ リアクション、挙手(きょしゅ)、チャットをしてみよう
- 2. MathPubをつかってみよう
	- ➢ ログイン

➢ さっそくやってみよう!

3. プログラミング教室ではこんなことをします!

4. これからの予定について

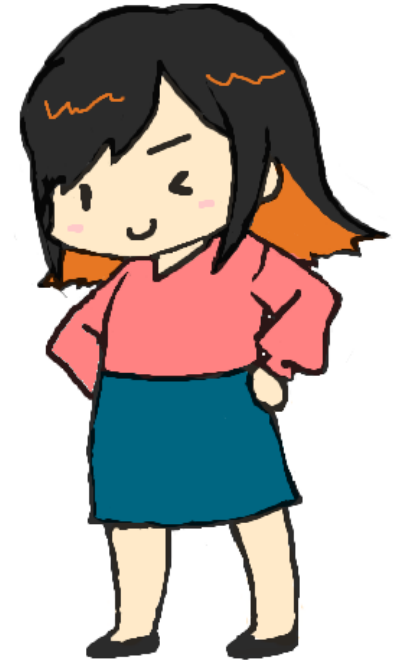

# Zoomをつかってみよう

➢ マイク、カメラ(ビデオ)のオン・オフを操作(そうさ)しよう

➢ リアクション、挙手(きょしゅ)、チャットをしてみよう

#### マイク、カメラ(ビデオ)のオン・オフを操作(そうさ)しよう マイクのオン、オフ(ミュート)を練習しましょう タブレット・スマホの場合 パソコンの場合  $(1)$  $2$  Zoom  $\sim$ C Zoom ミーティング  $\Box$ このあたりにある ■表示 場合があります。 タッチ・クリックで切り替わりますナックくん ミュート解除 退出

#### マイク、カメラ(ビデオ)のオン・オフを操作(そうさ)しよう カメラ(ビデオ)のオン、オフを練習しましょう タブレット・スマホの場合 パソコンの場合  $(1)$  $2$  Zoom  $\sim$ このあたりにある L Zoom ミーティング  $\Box$ ■表示 場合があります。 タッチ・クリックで切り替わりますナックくん ビデオの停止 ビデオの開始 င္မ 退出

## マイク、カメラ(ビデオ)のオン・オフを操作(そうさ)しよう

・マイクもカメラ(ビデオ)も**、赤いななめの線**がかかれていたら

オフ(音をひろわない、カメラをうつさない)です。

- マイクがオフのときを、ミュートとよびます。
- だれかがお話しているときは、マイクをオフにしておきましょう。 (ほかの人の声がきこえにくくなってしまうので)

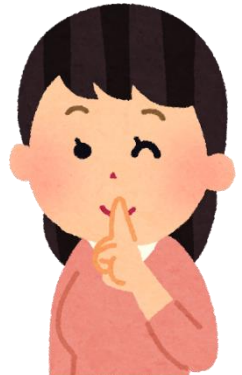

## マイク、カメラ(ビデオ)のオン・オフを操作(そうさ)しよう

去年は、

#### お風呂あがりのお父さんがカメラに写ってしまったり、

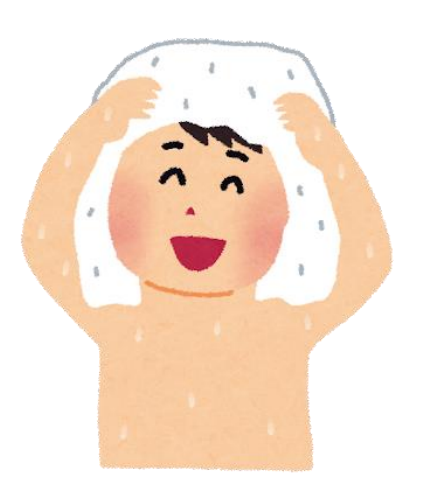

アニメの音がはいってしまって、ドラえもんのものまね大会 になってしまったことがありました・・・

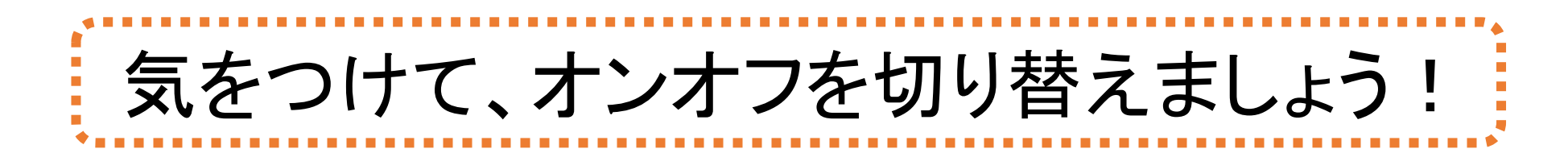

## リアクション、挙手(きょしゅ)、チャットをしてみよう

#### リアクション(スタンプみたいなもの)を練習しましょう

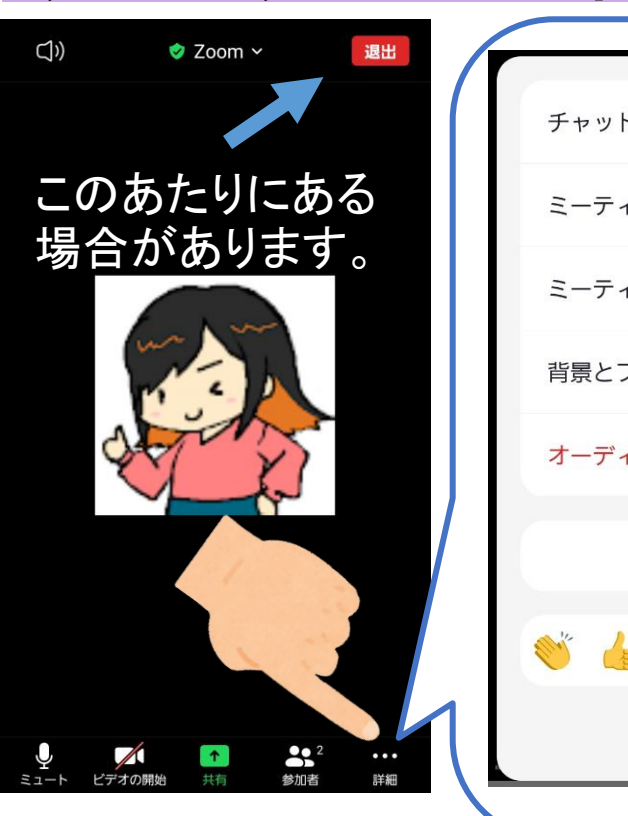

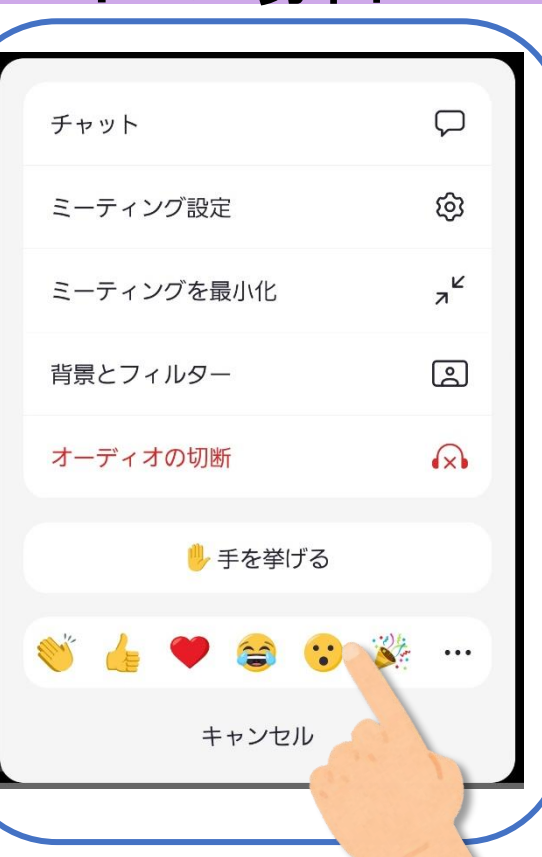

タブレット・スマホの場合 パソコンの場合

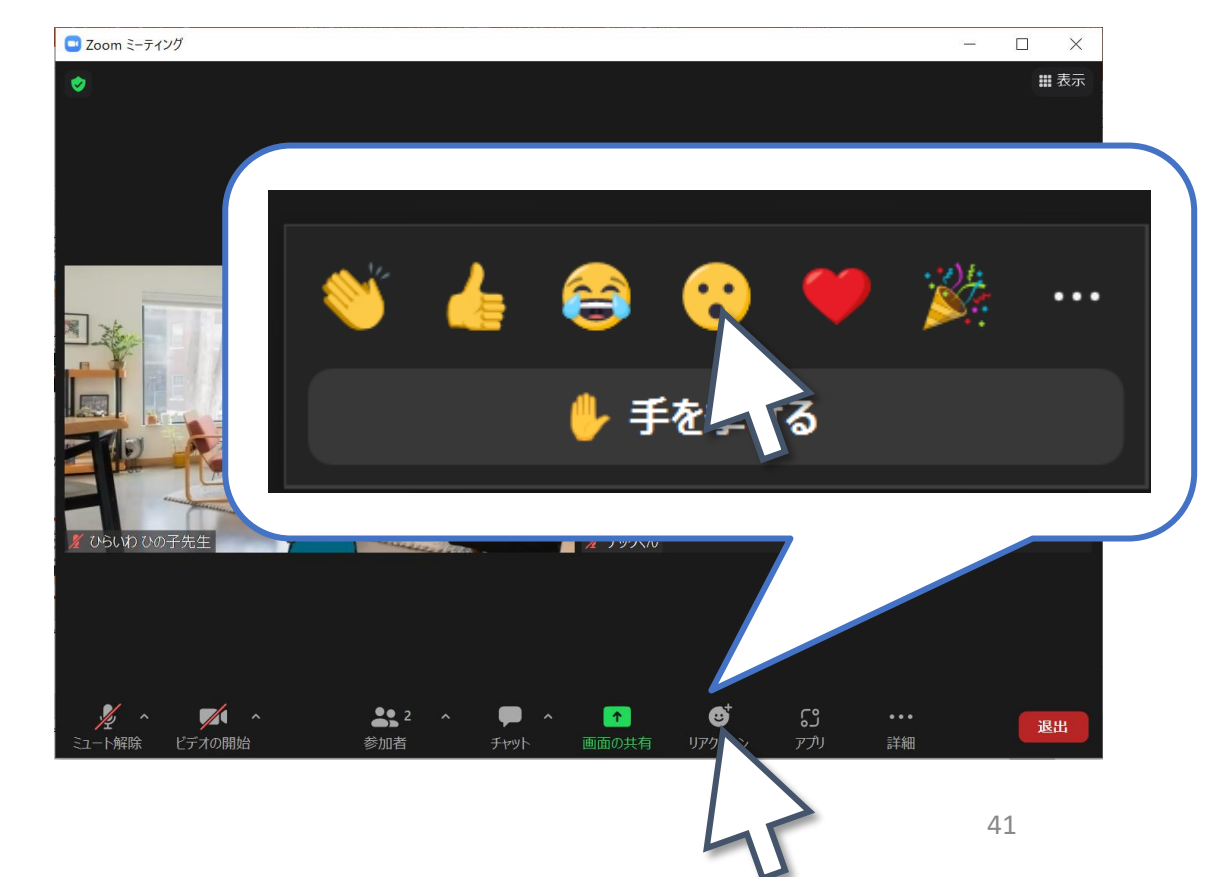

#### リアクション、挙手(きょしゅ)、チャットをしてみよう

#### 挙手(きょしゅ、手を挙げる)を練習しましょう

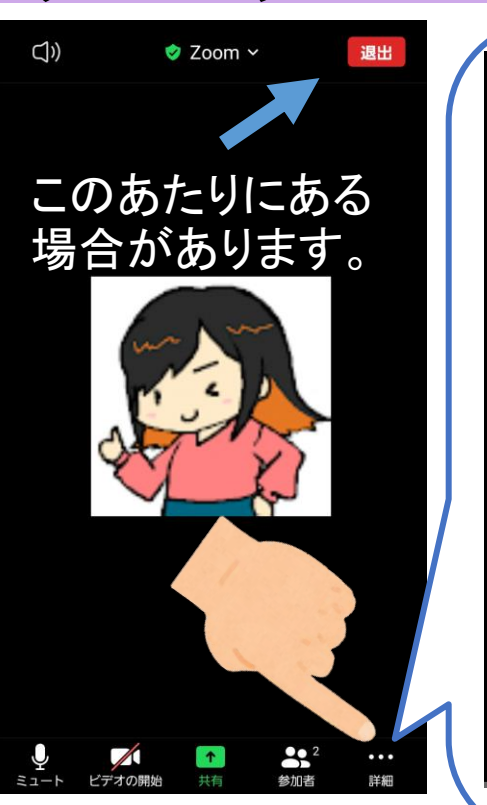

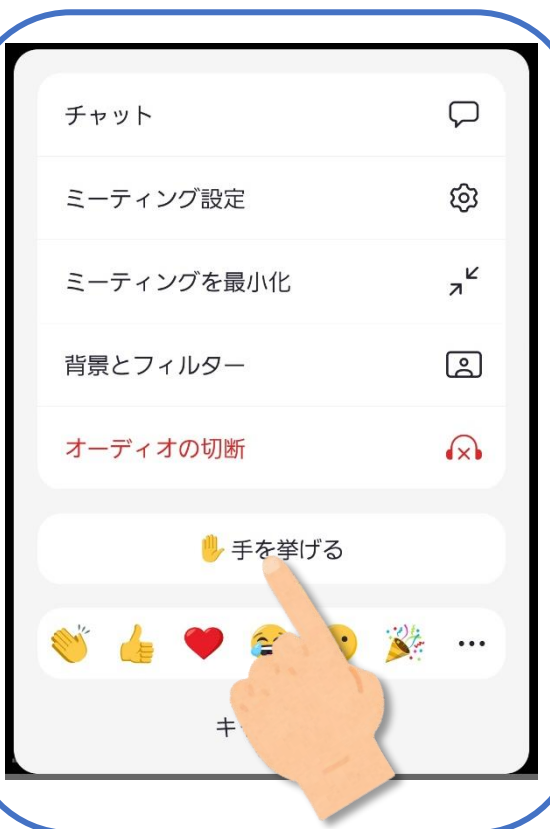

タブレット・スマホの場合 パソコンの場合

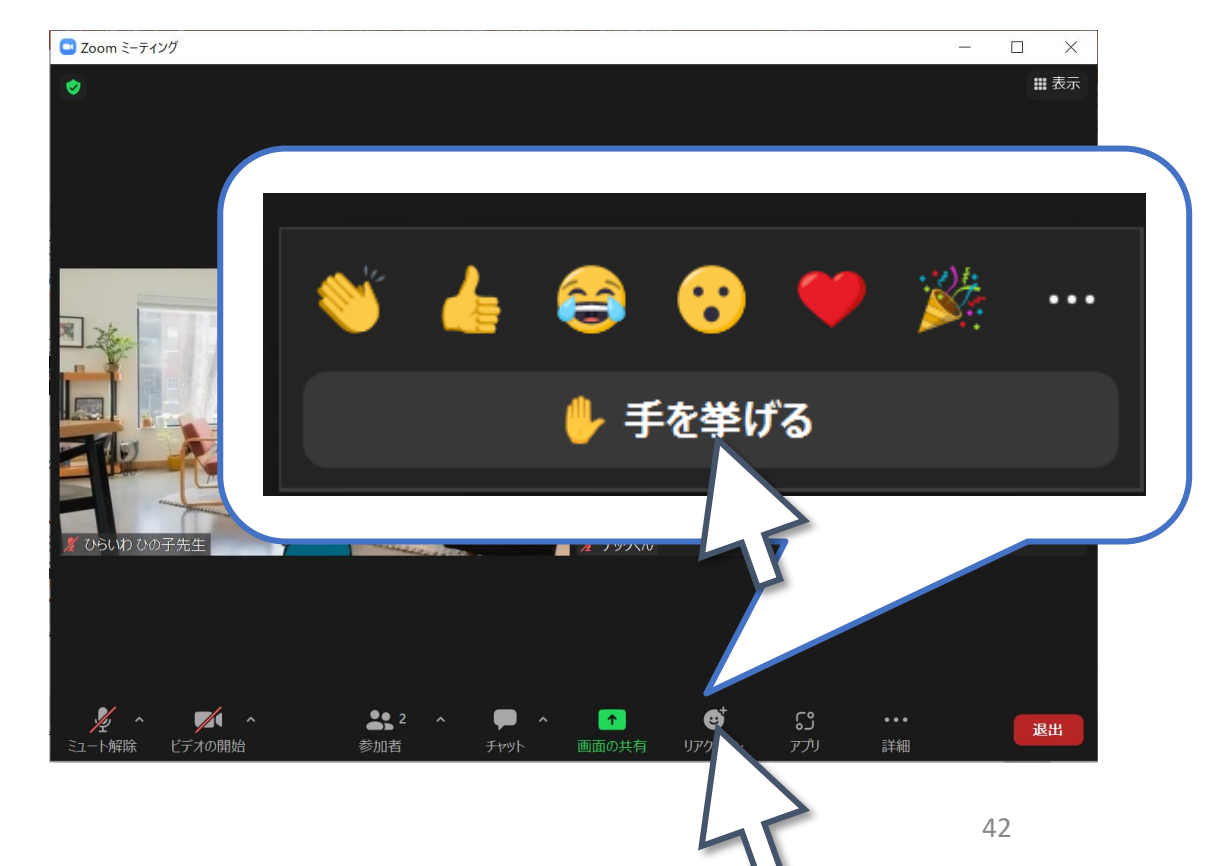

### リアクション、挙手(きょしゅ)、チャットをしてみよう

#### 手を降ろす(てをおろす)にきりかわります。

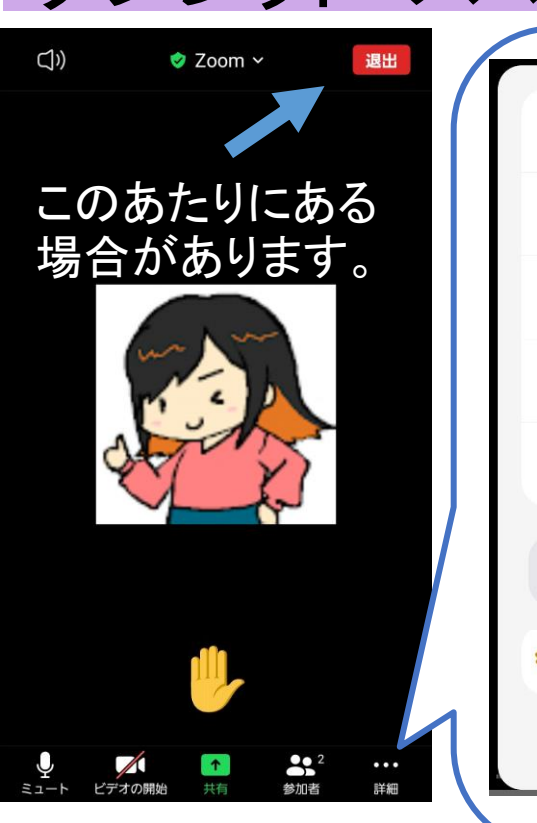

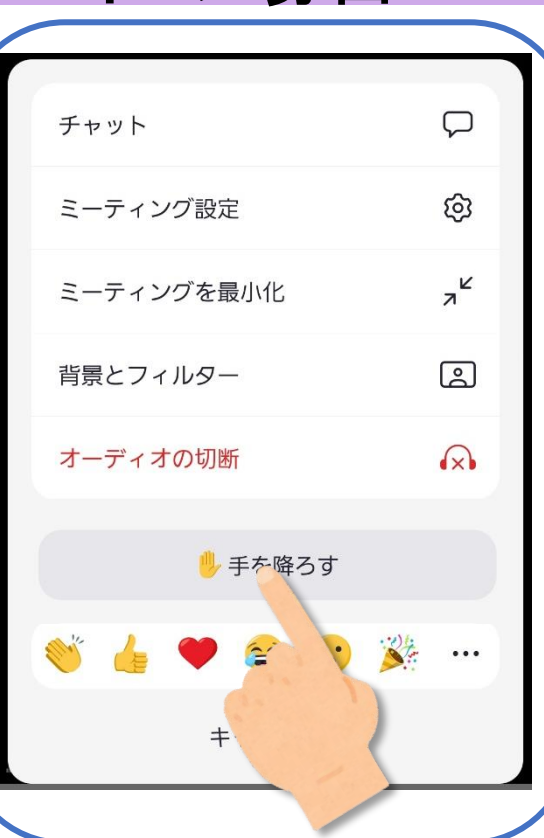

タブレット・スマホの場合 パソコンの場合

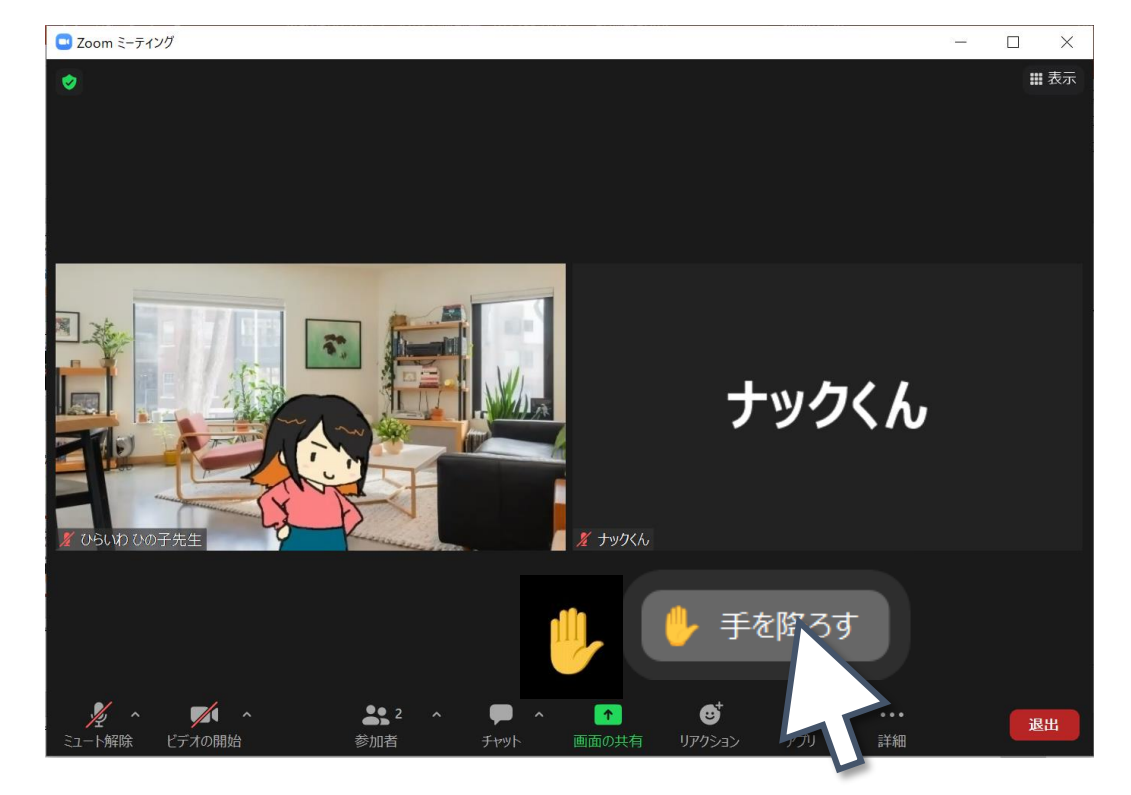

#### チャットを練習しましょう

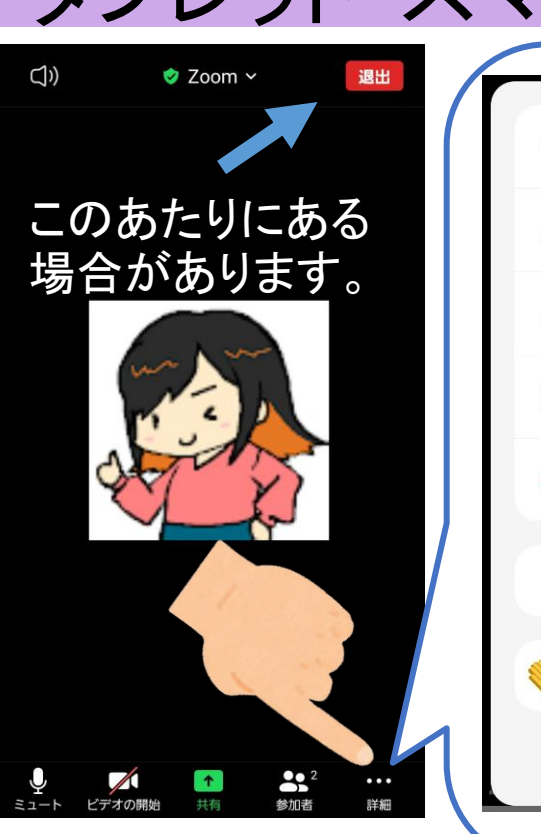

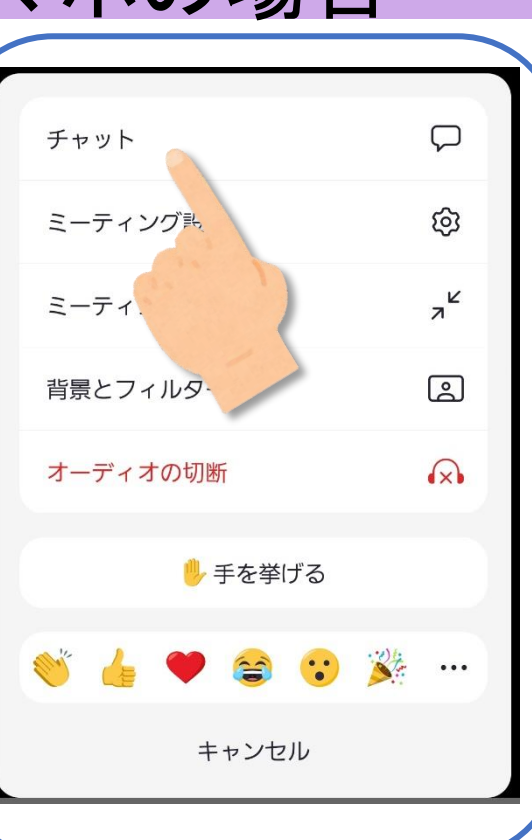

タブレット・スマホの場合 パソコンの場合

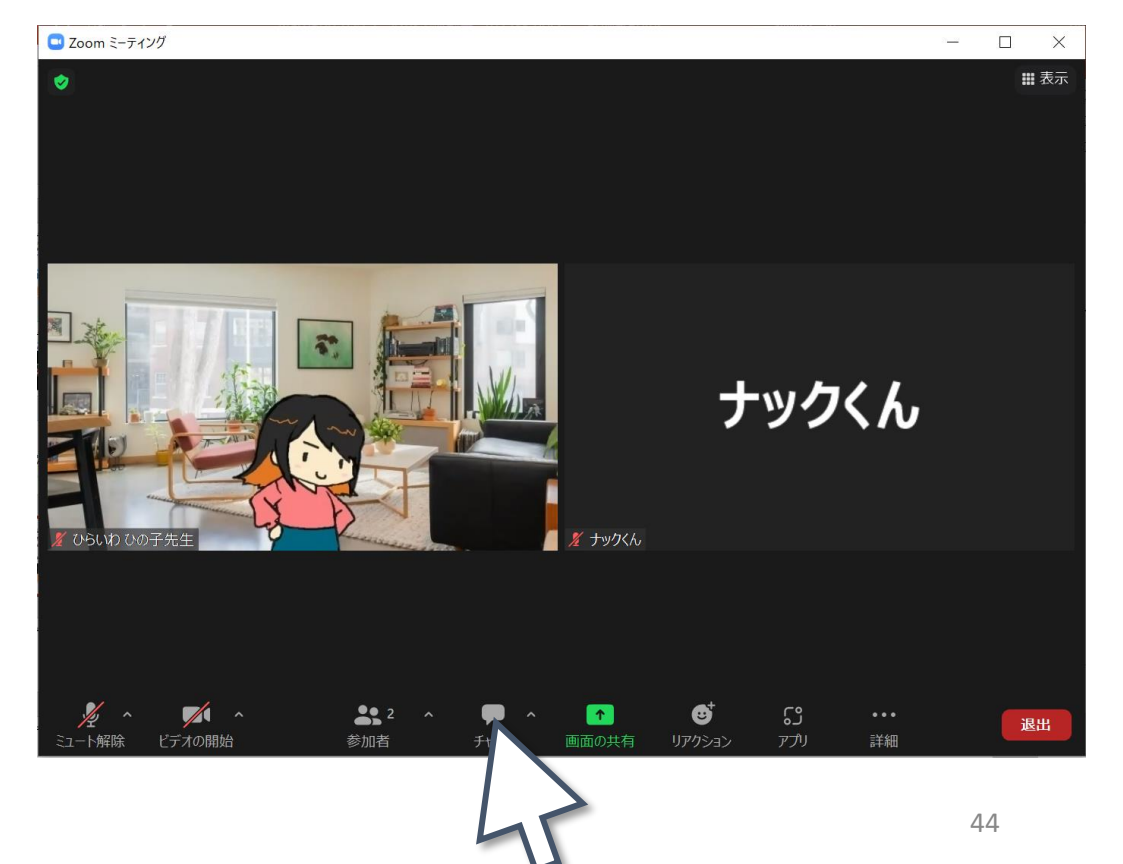

#### チャットエリアがでてきます。

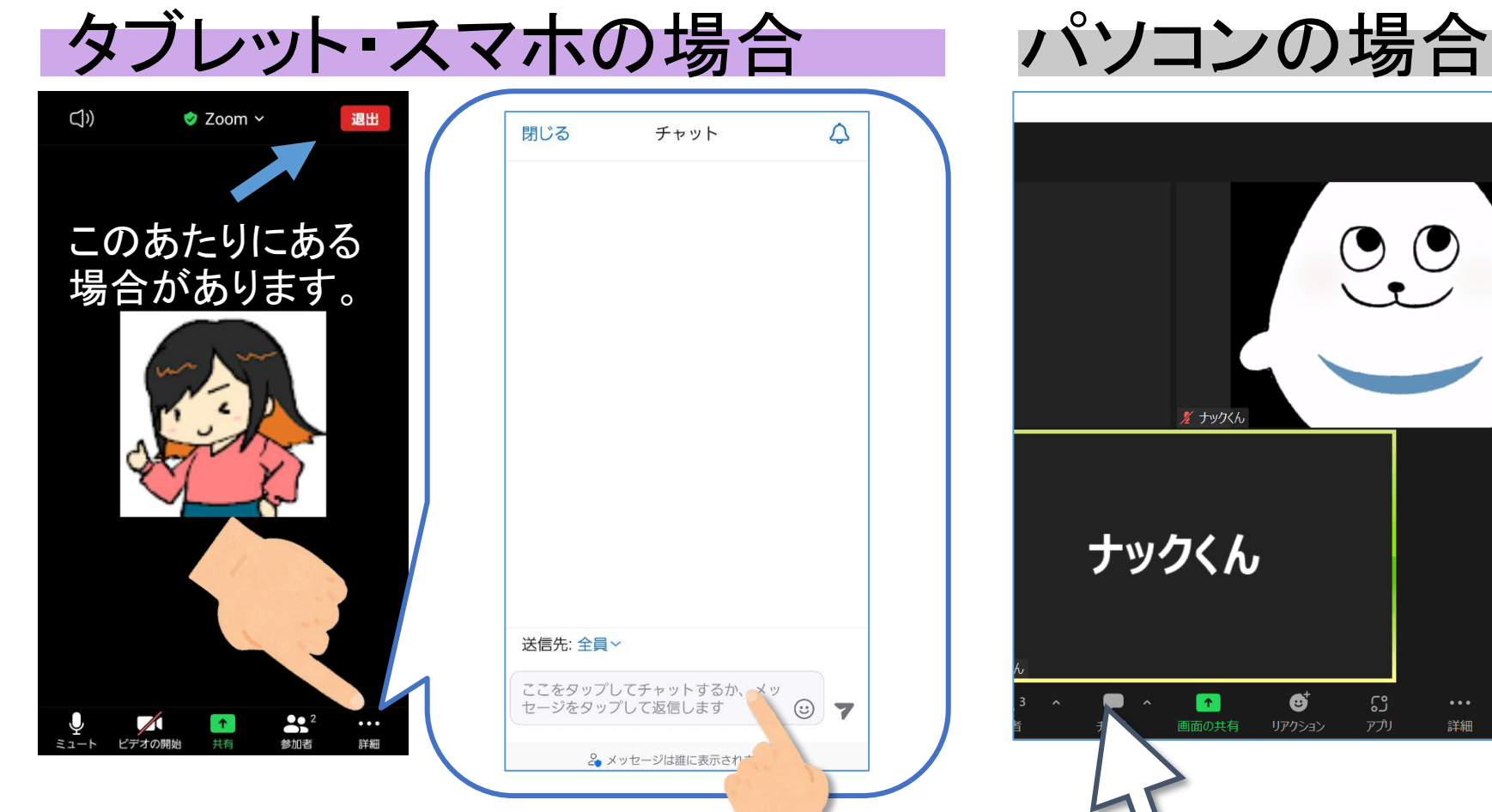

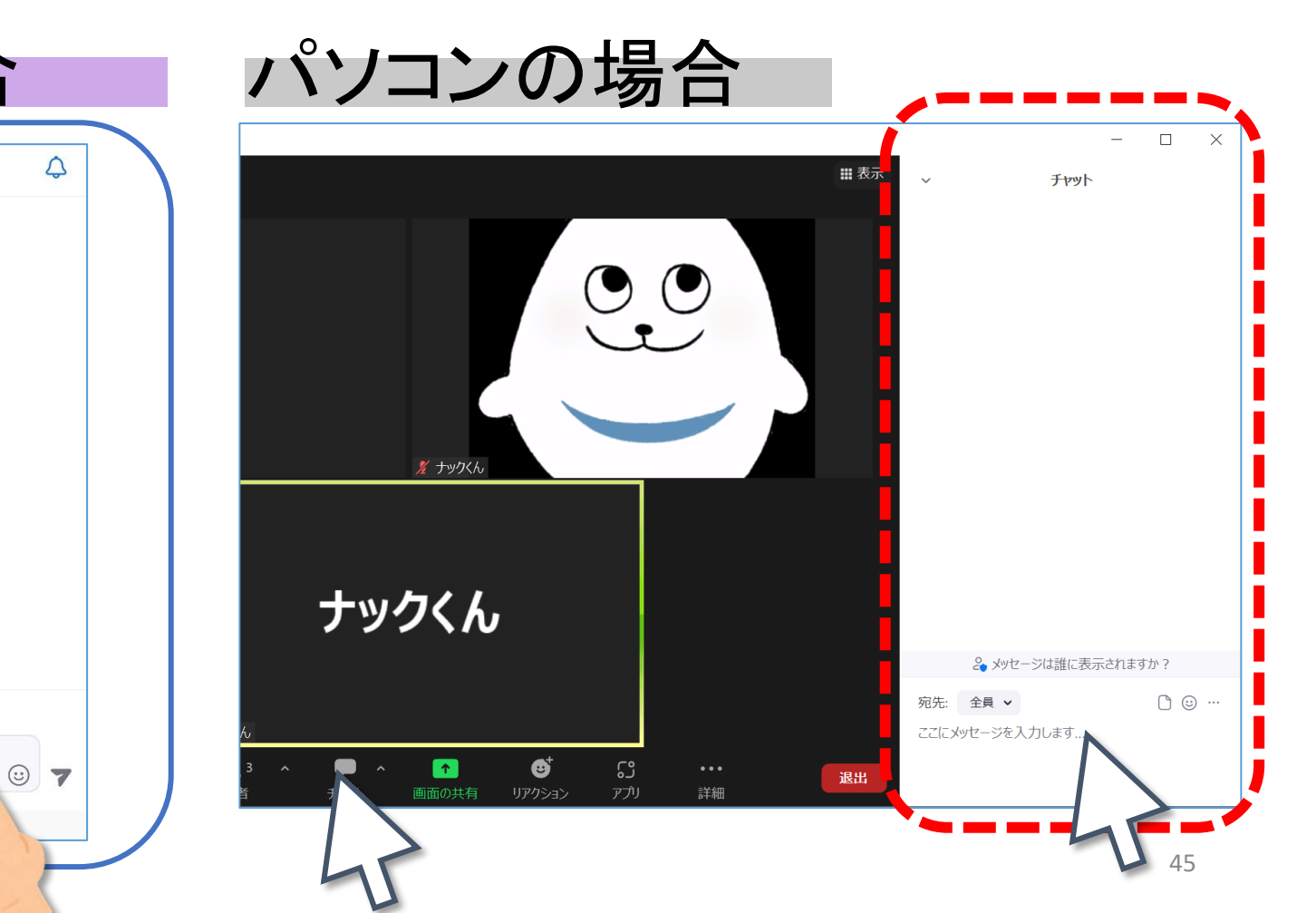

チャットでは、文字でやりとりができます。

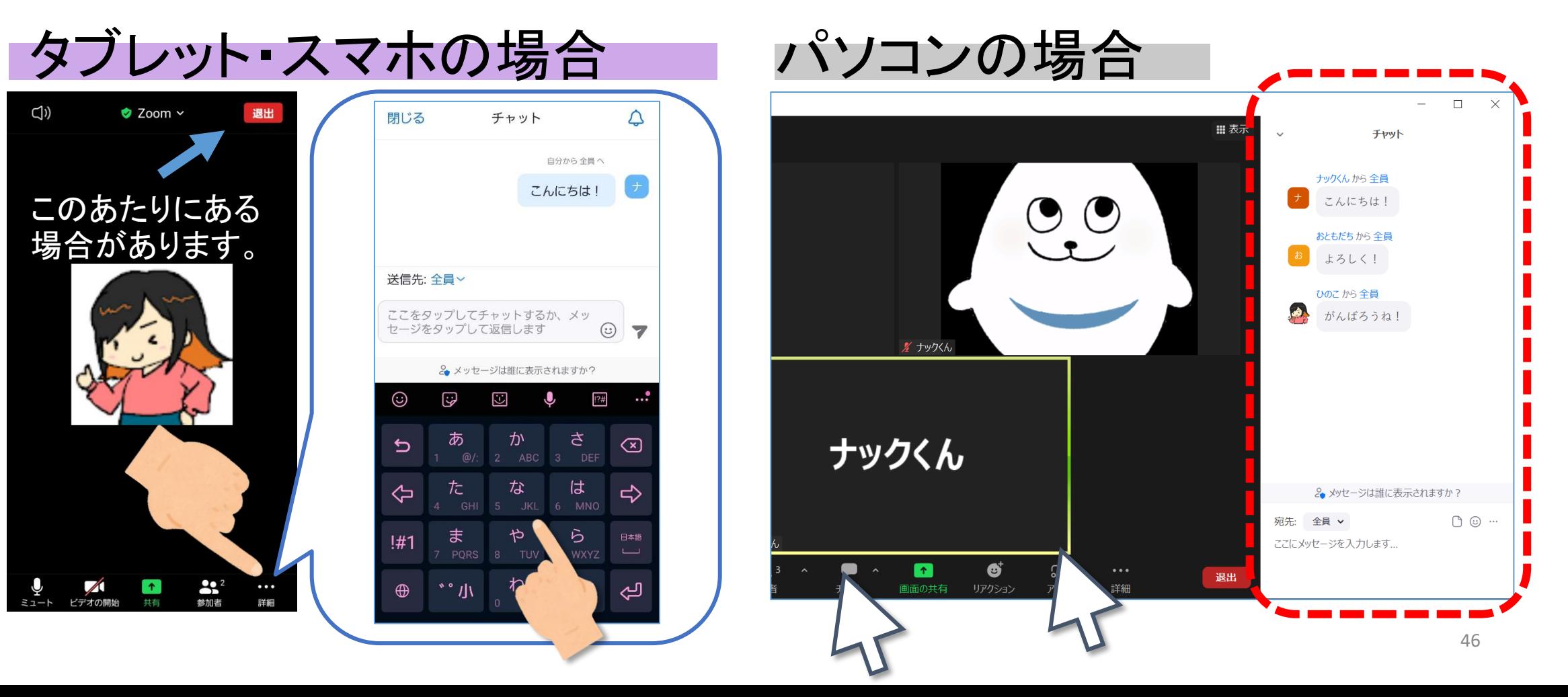

- リアクションは「わかった」「できた」 などを伝えるときにべんりです。 わかったぜ!
- チャットはリアクションでは伝わらないことを伝えたり、 マイクが使えないときなどにべんりです。
- 挙手、手を挙げる(てをあげる)は 先生がなかなか気づいてくれないときに使うと気づいてくれます。

きづいてくれ~!

ナ

ちょっと待って!

# MathPubをつかってみよう

- ➢ ログイン
- ▶ さっそくやってみよう!

みなさんが使っているパソコンやタブレットに、 こんなマークのアプリがありませんか?

MathPubは、このなかのどのアプリでも利用することができます! このアプリたちをまとめて、ウェブブラウザとよびます。

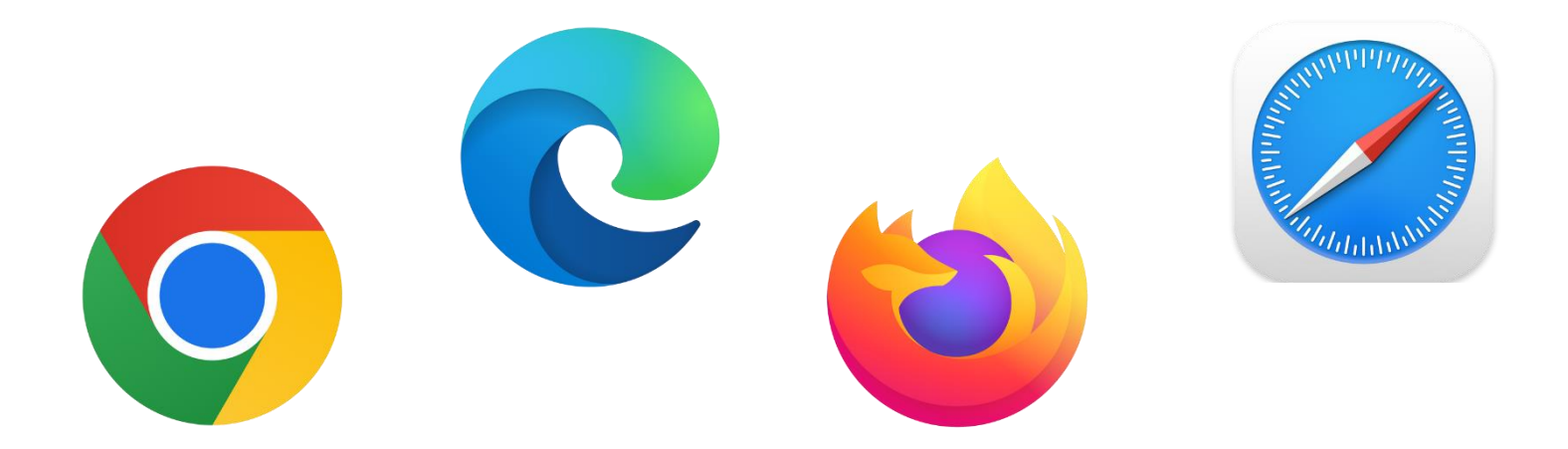

ウェブブラウザのなかまでも InternetExplorer(インターネットエクスプローラー) では、うまくうごきません! →Microsoft Edge 2 や Google Chrome 2 をご利用ください!

わしは、もう何年もまえに サポートがおわってしまって、 あたらしい技術(ぎじゅつ)に おいつかなくなってしまったんじゃ・・・

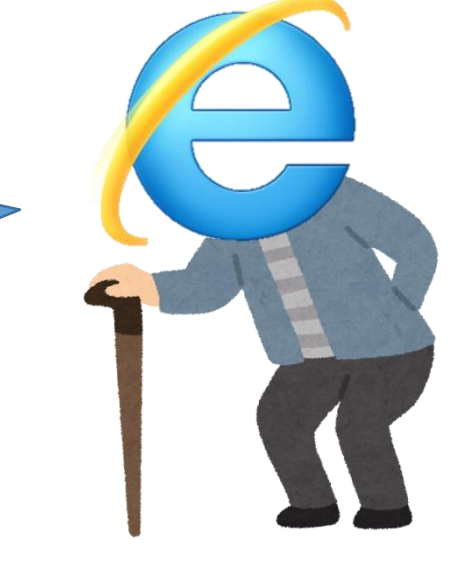

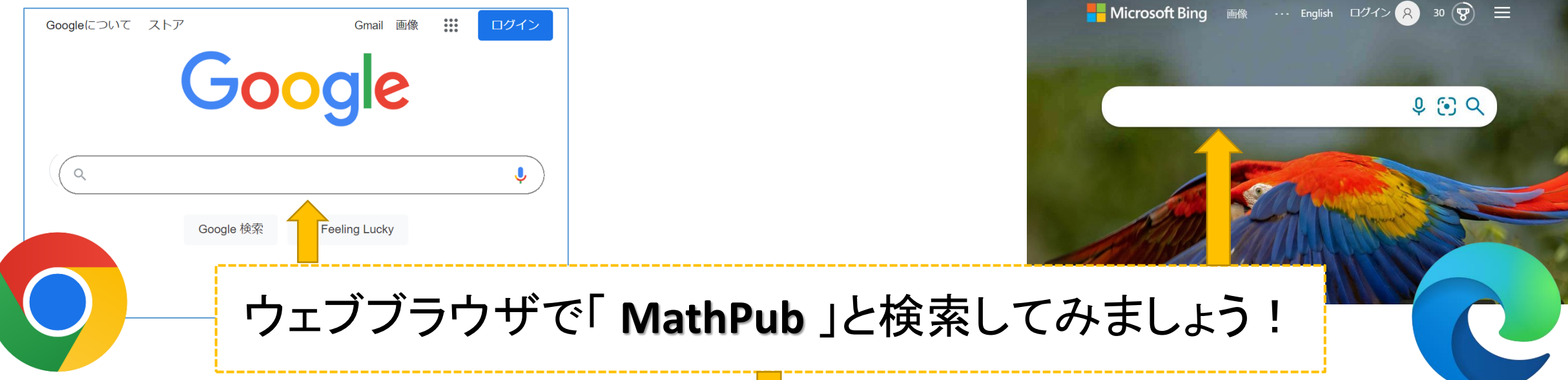

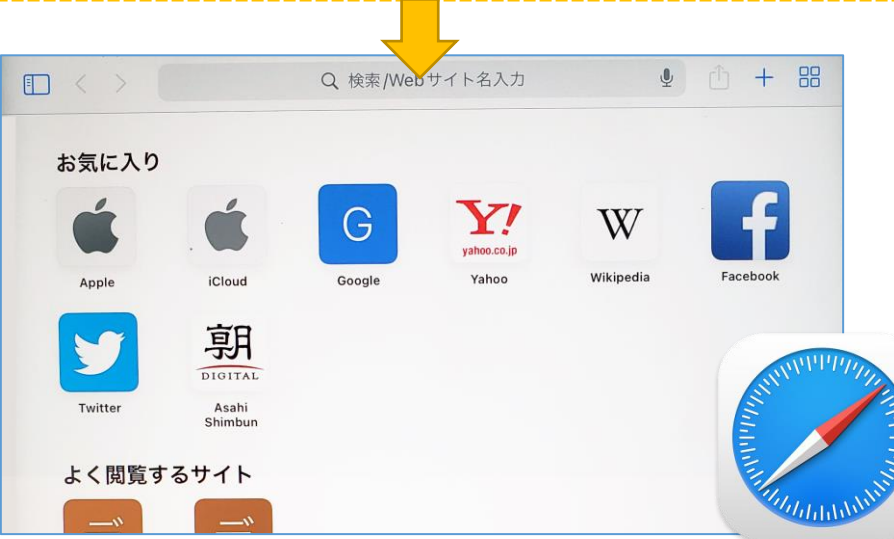

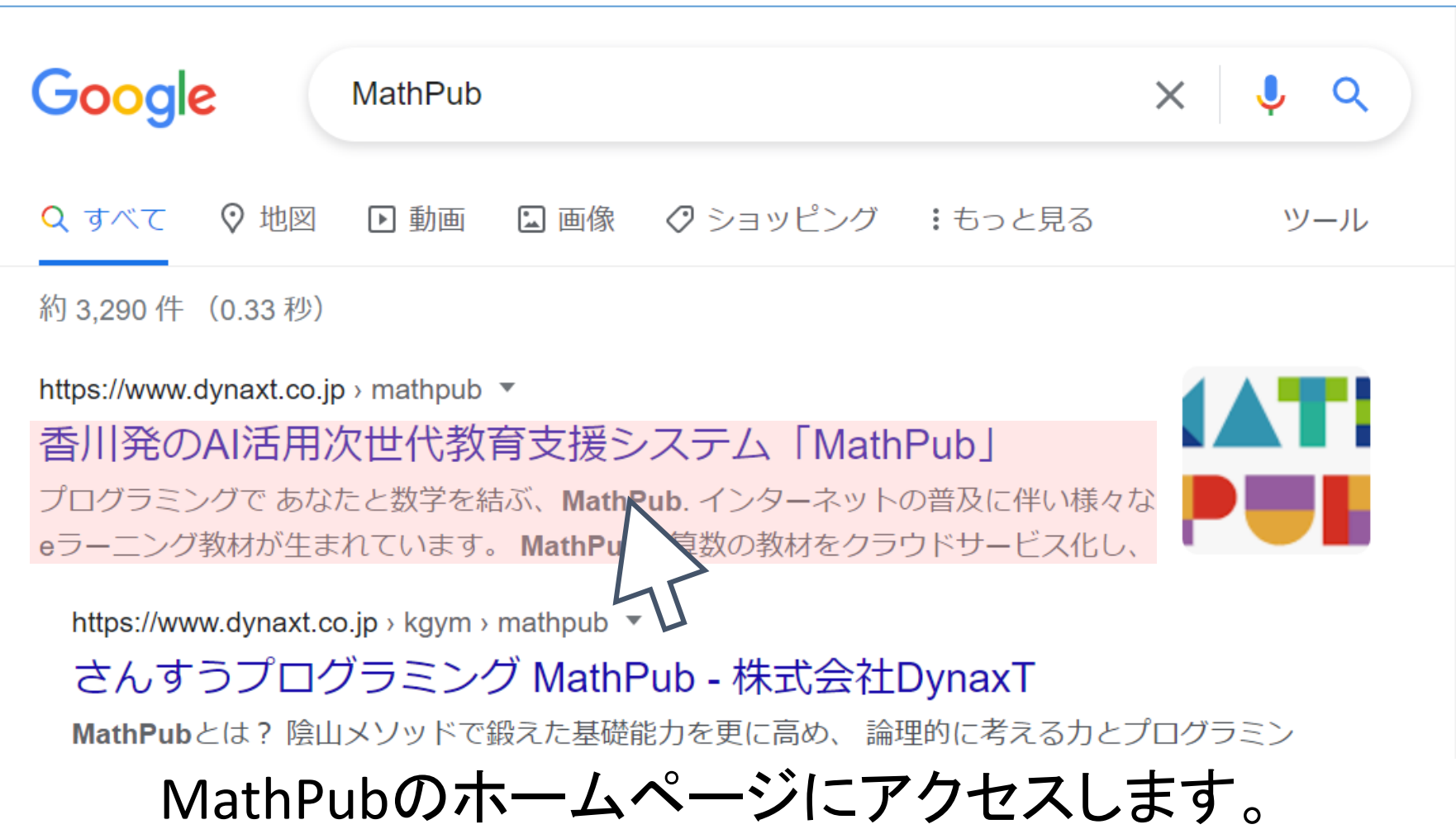

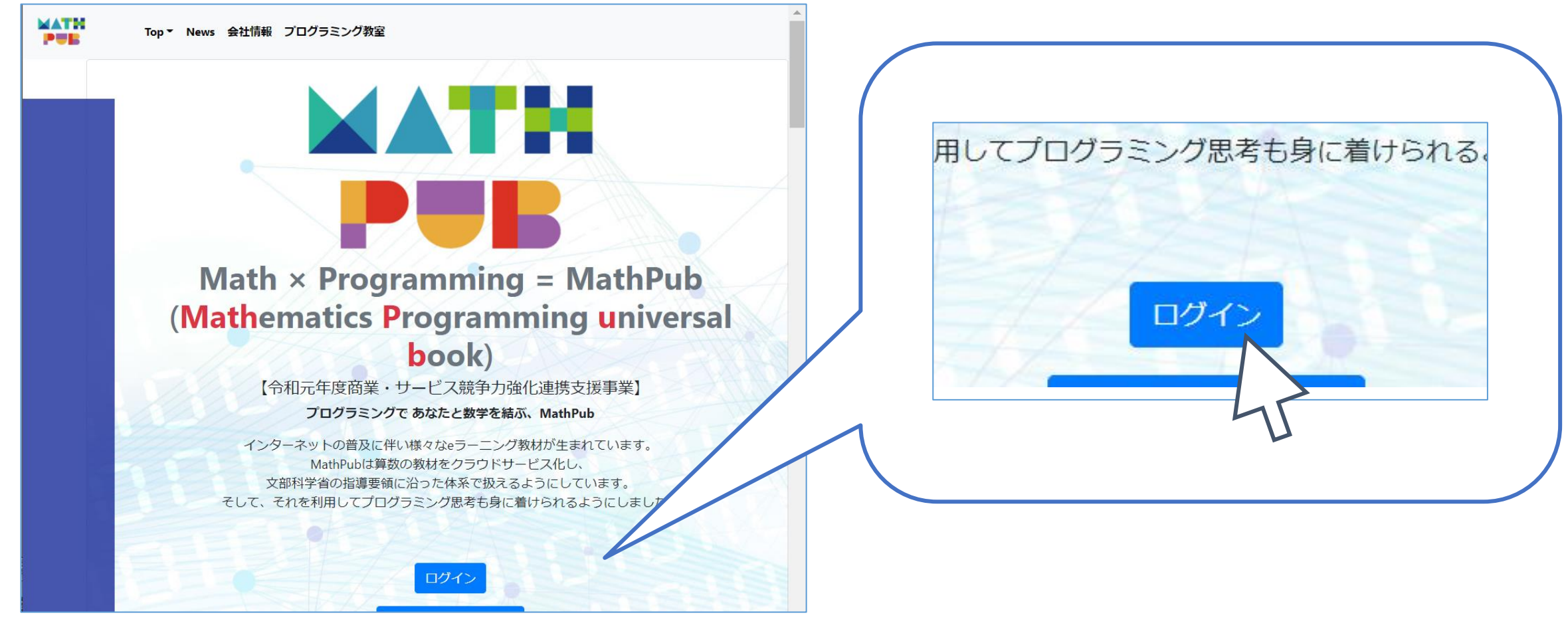

#### 「ログイン」をおします。

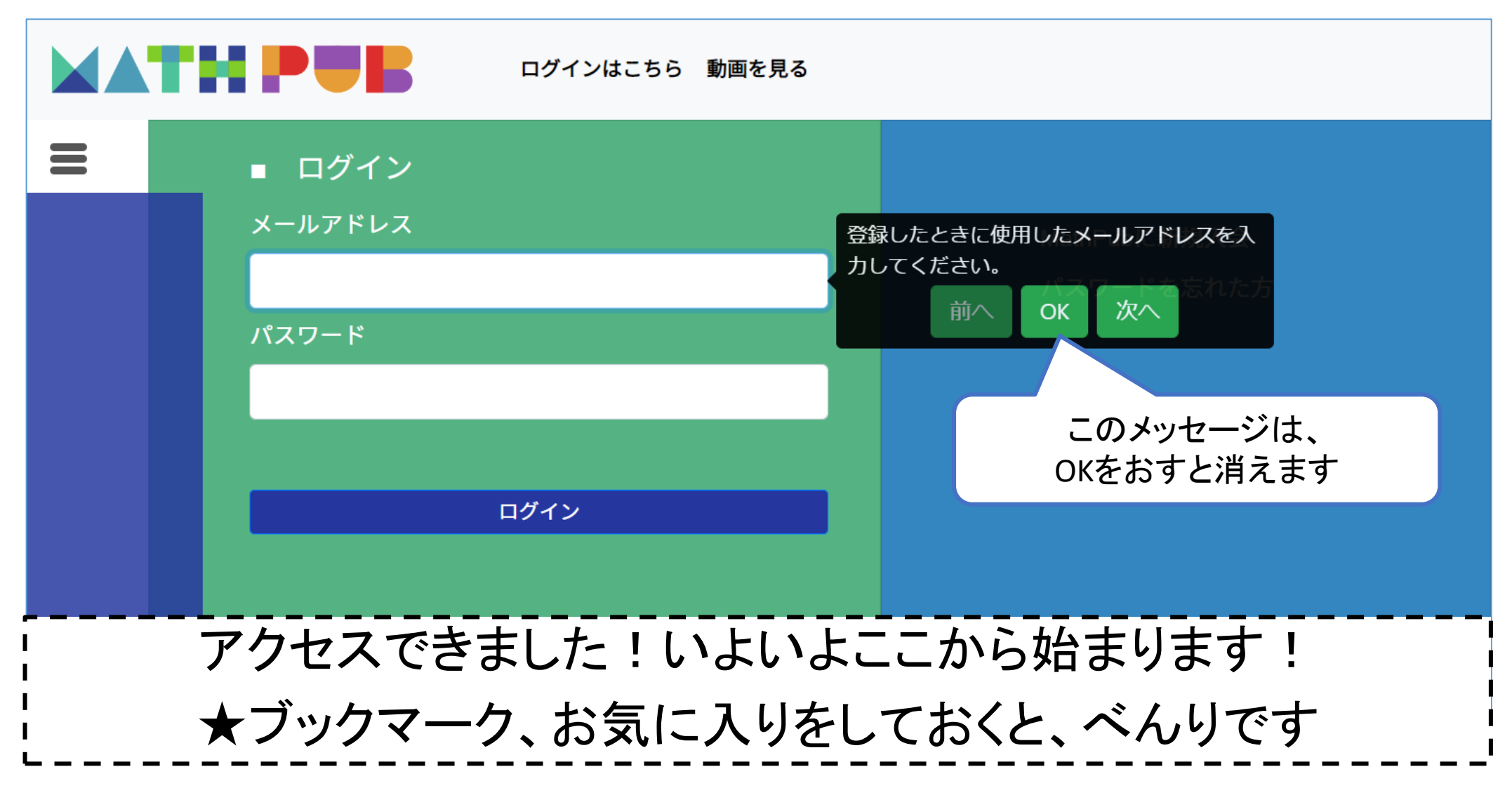

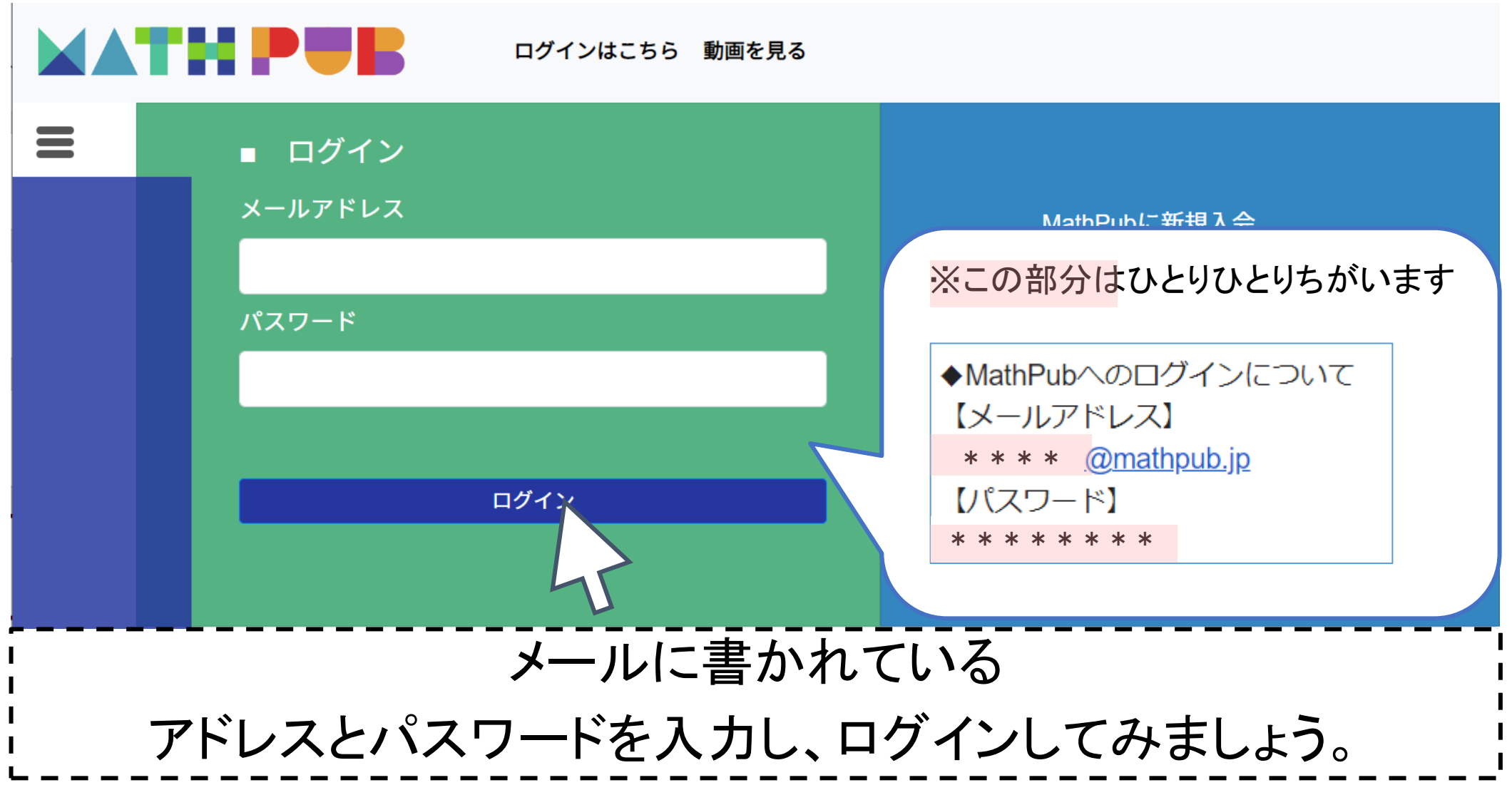

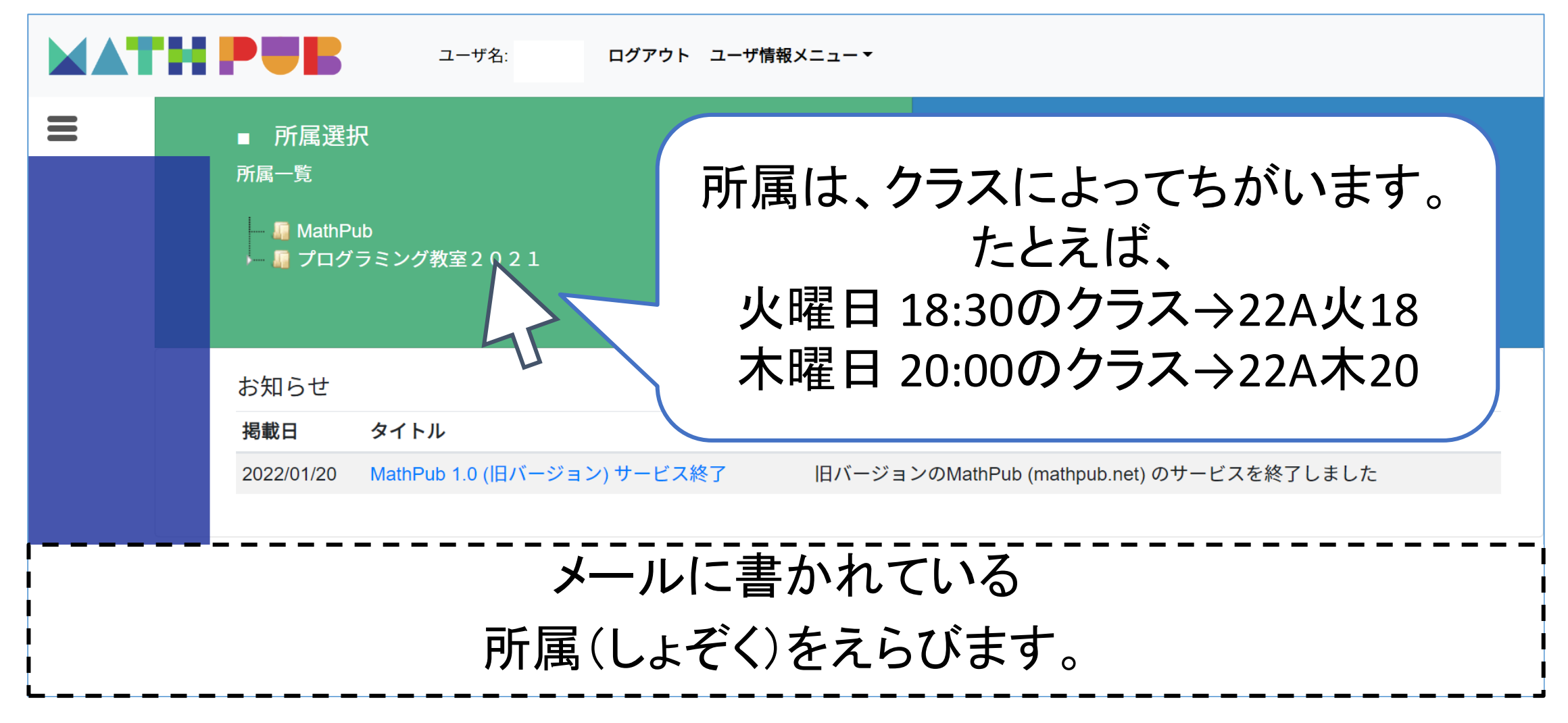

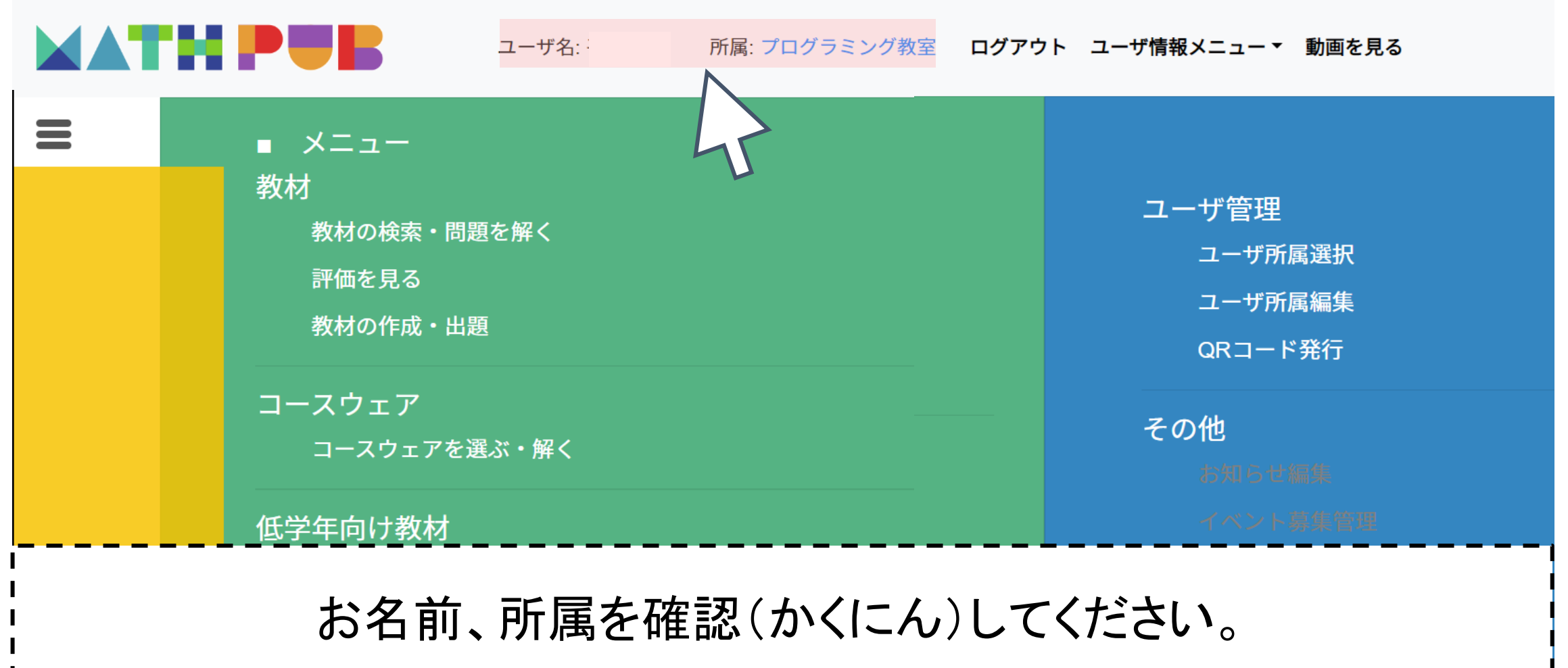

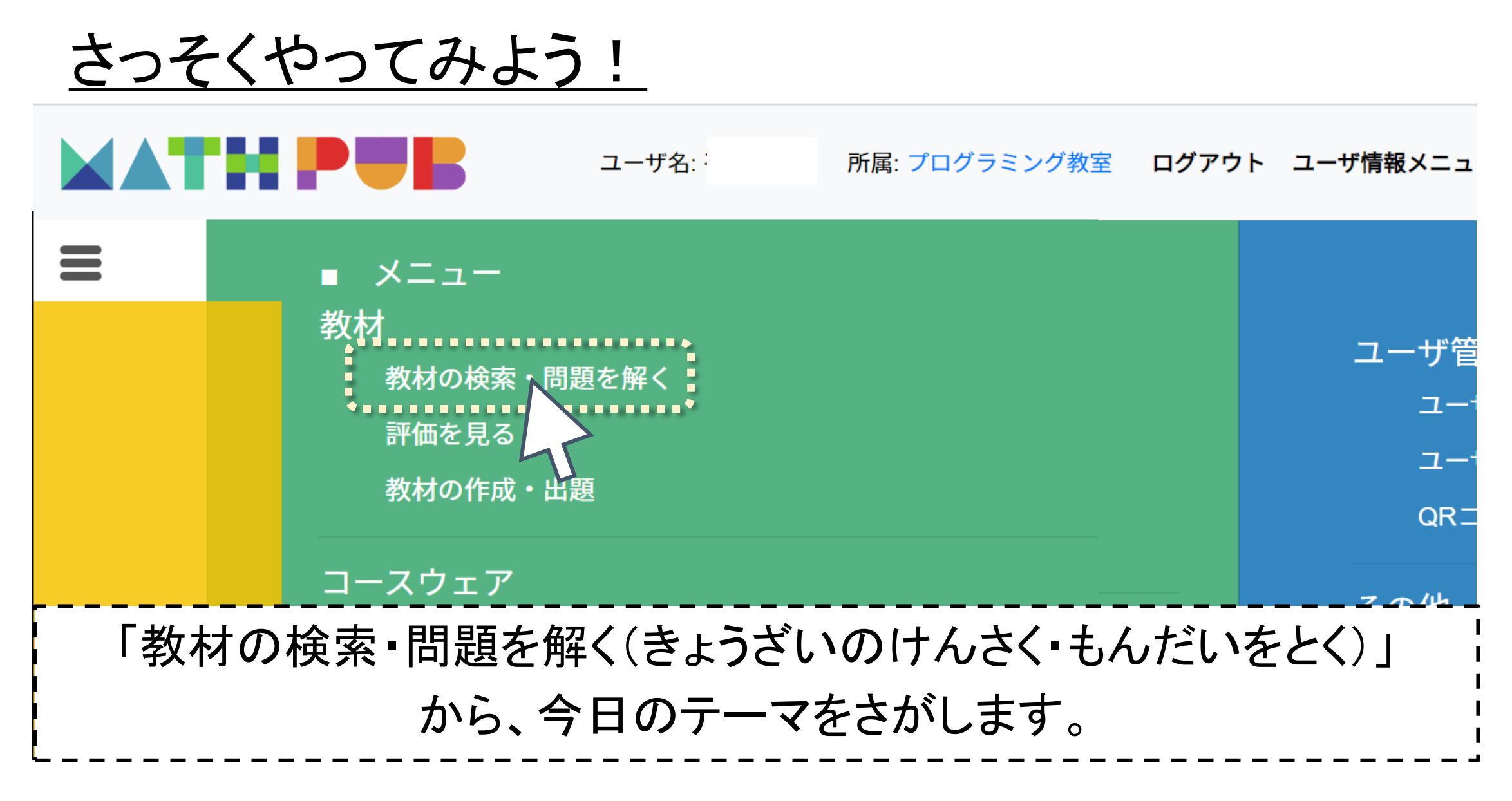

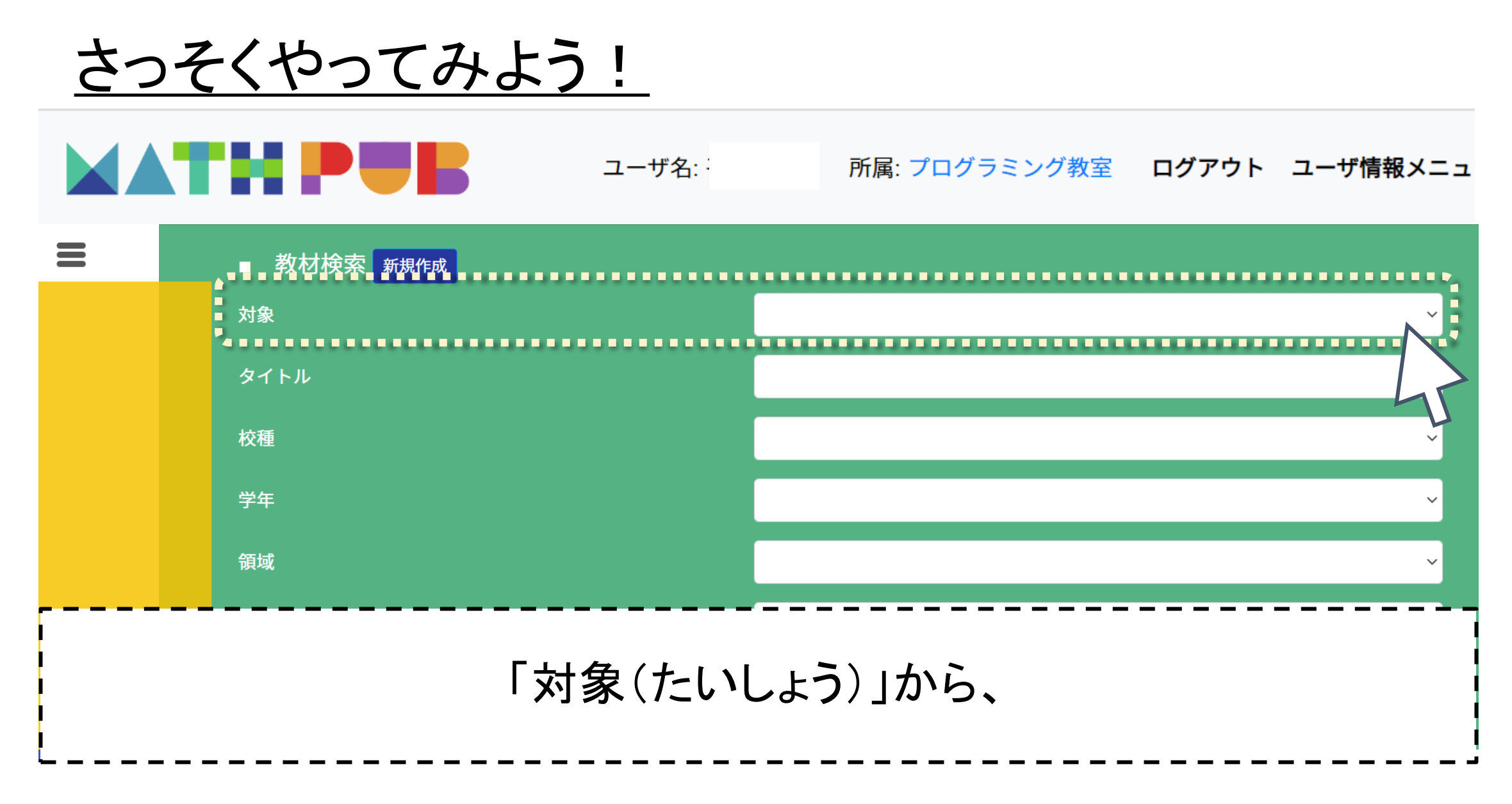

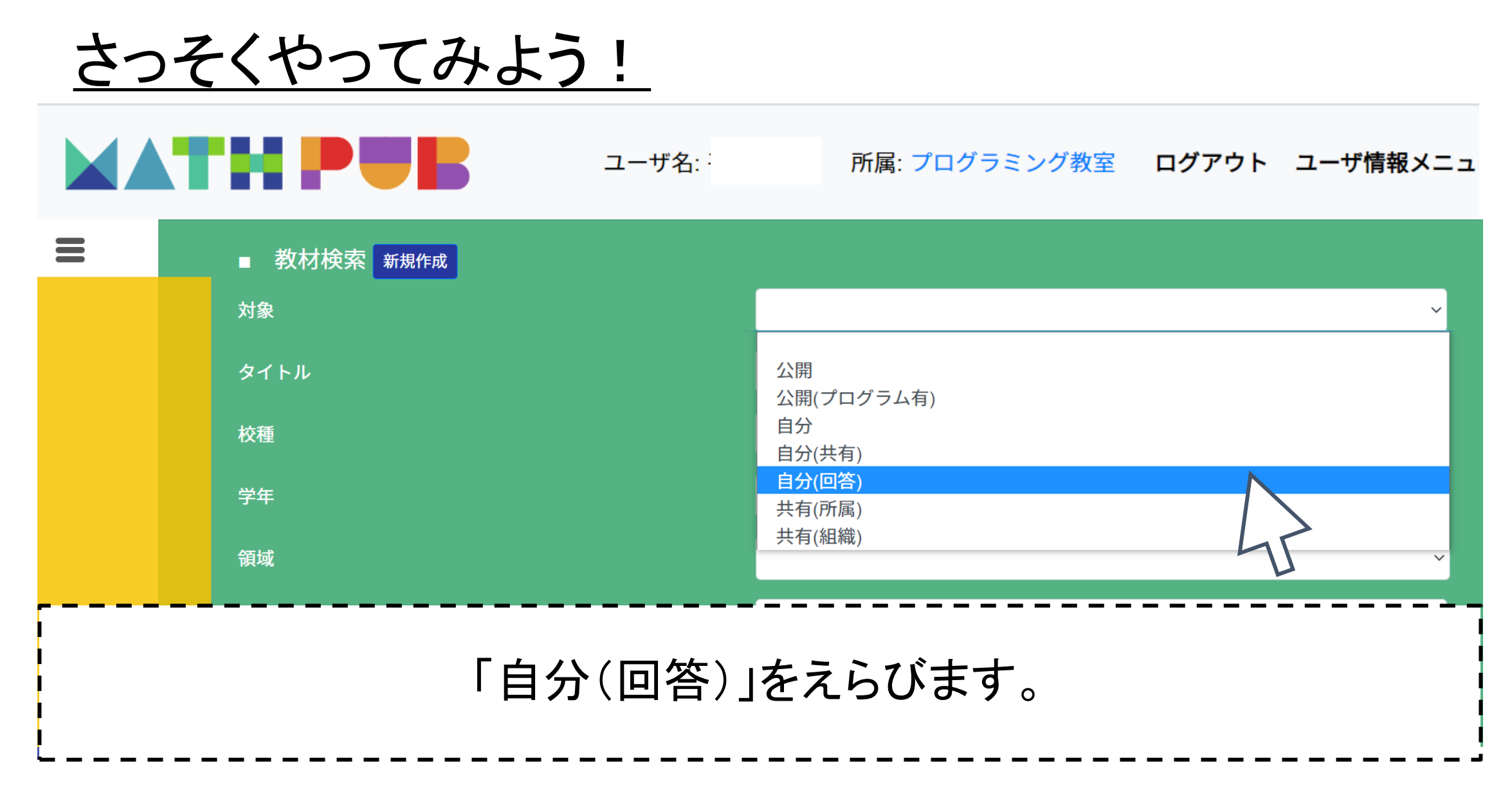

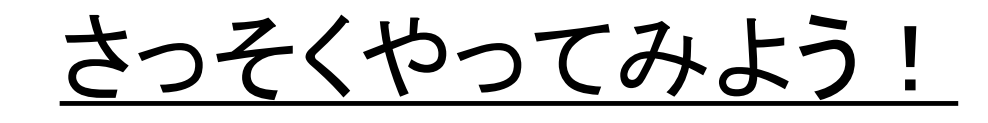

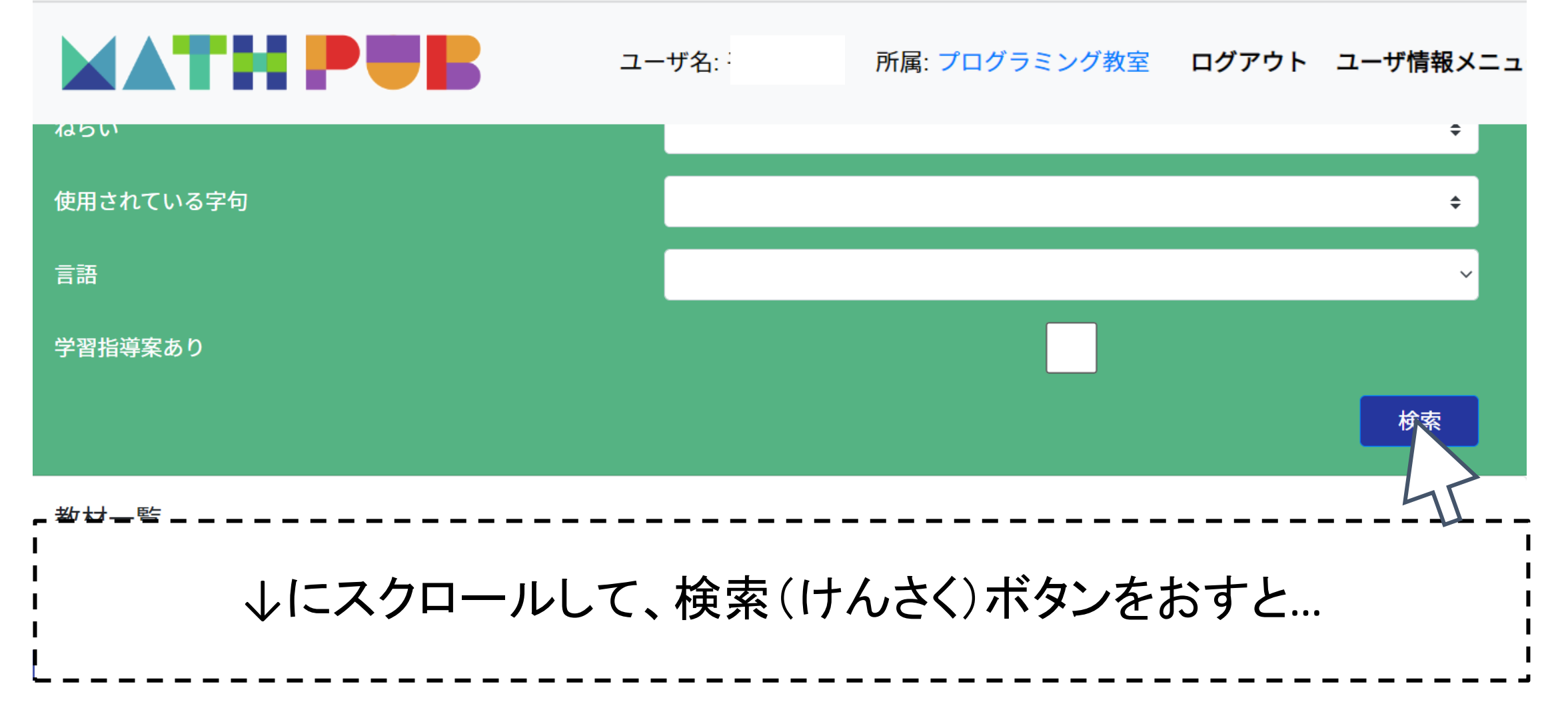

### さっそくやってみよう!

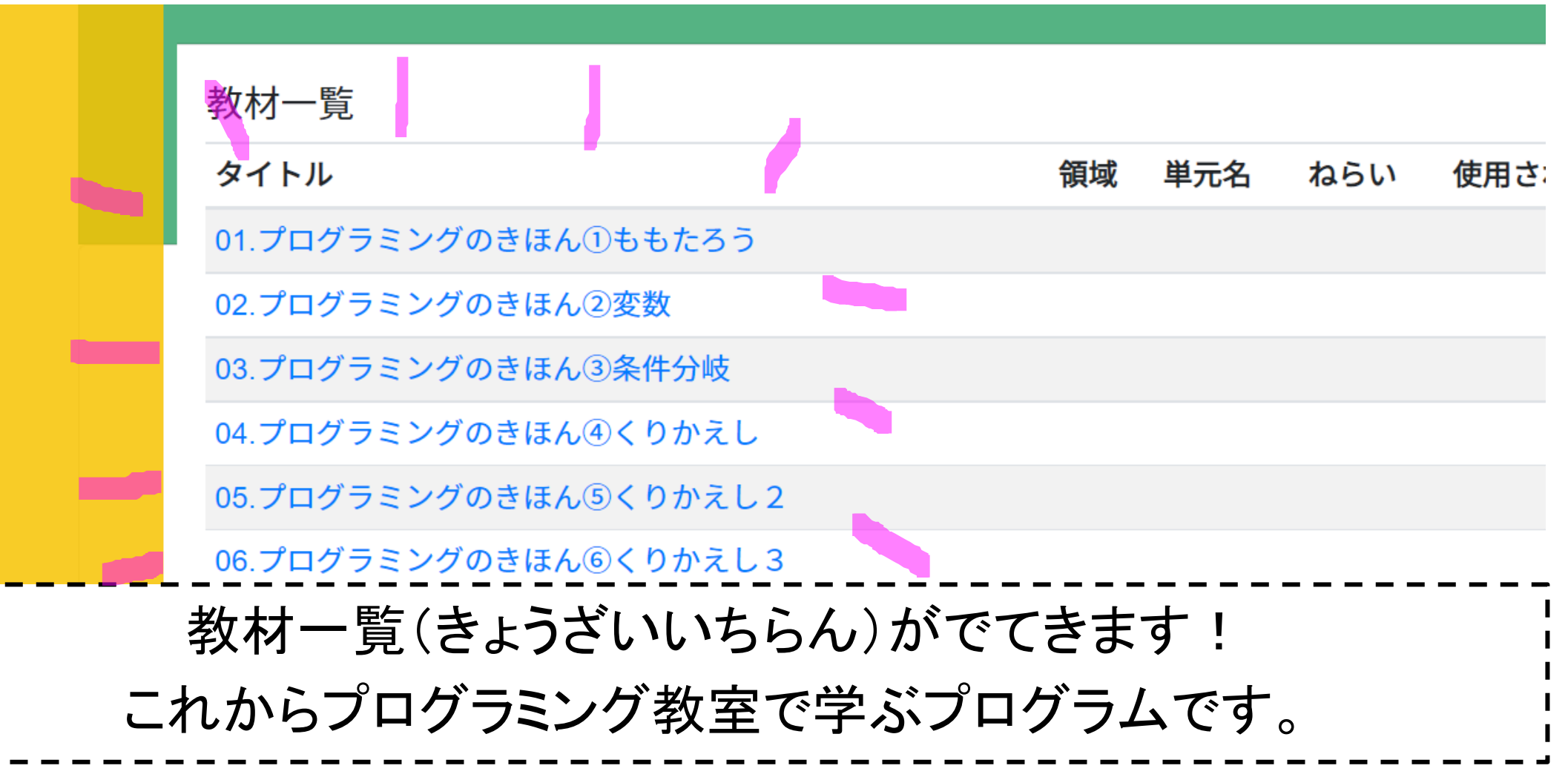

## さっそくやってみよう!

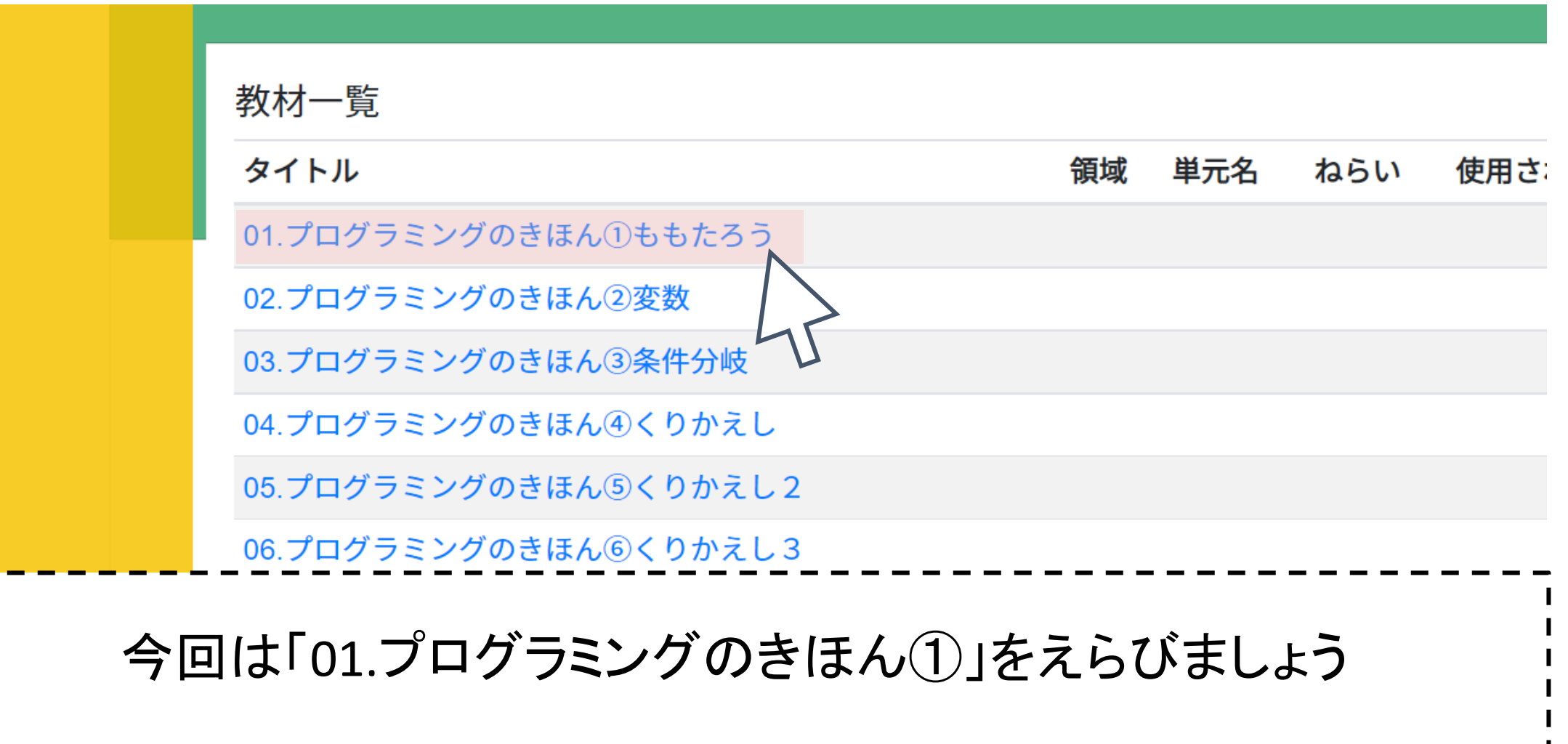

# おっと、ここから先は 次回のお楽しみです!

Zoomのつかいかた、MathPubへのアクセスはわかりましたか? 次回は いよいよブロックをうごかしたりしていきます!

## プログラミング教室ではこんなことをします!

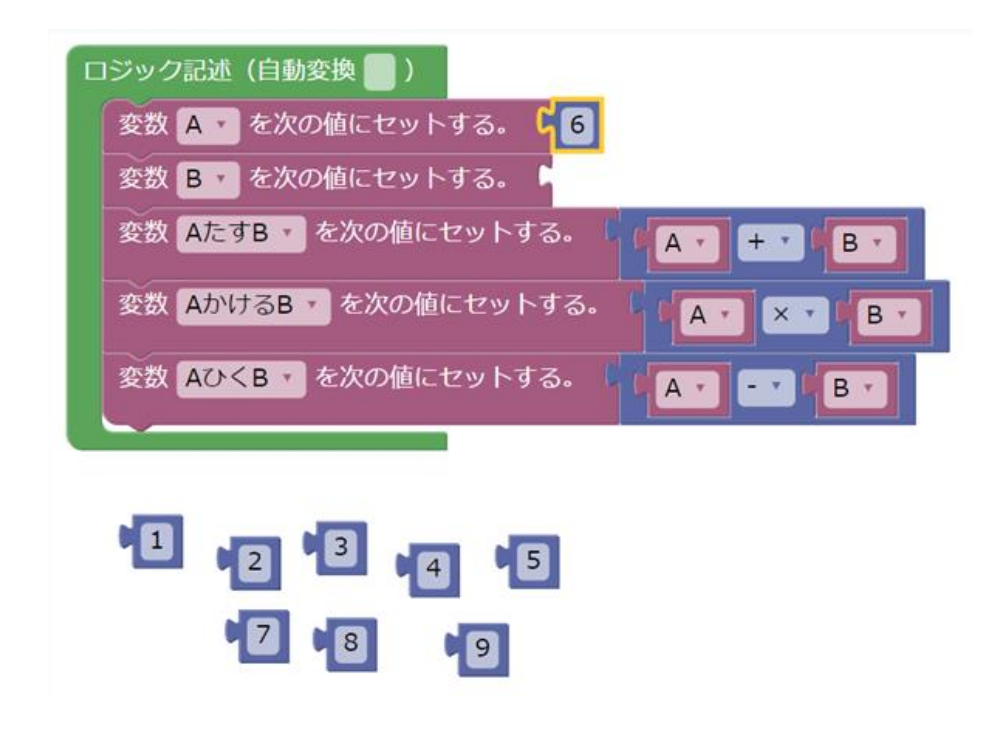

いま、ひらいてみた「ももたろう」のように、 MathPubはブロックを組み合わせてプログラミングします。

#### プログラミング教室ではこんなことをします!

- プログラミングに必要な考え方
- プログラミングにつかう知識
- 課題を解決する力

だけでなく、オンラインで学習するための

オンラインでのコミュニケーション方法

なども、身につけることが目標です。

### プログラミング教室ではこんなことをします!

最初は操作(そうさ)や説明がむずかしくて、 つまらないときもあるかもしれません。 でも、くりかえすことでなれてくると 「たのしい」「おもしろい」がふえてきます!

最後には、学んだこと と みなさんのアイデアをいかして、 自分で組み立てたプログラム発表会も予定しています。

ぜひ楽しみにしていてください!

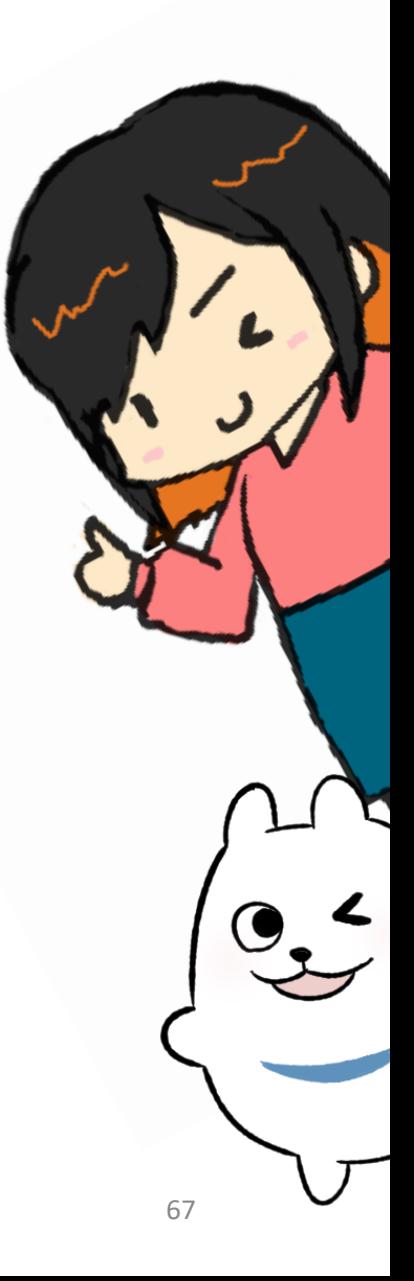

これからの予定について

- 今回の第0回は7月1日まで実施しています。
- 第1回の授業は**7**月**4**日~スタートです。
- ・ご参加になる曜日の前日に、今回と同じように「お知らせメール」が 届きます。
- 授業の当日、開始時間の10分前くらいになりましたら、

Zoomにアクセスしてください。

これからの予定について

くわしくは、カレンダーにてご確認ください。

[https://www.dynaxt.co.jp/mathpub/mathpub\\_school\\_support.html](https://www.dynaxt.co.jp/mathpub/mathpub_school_support.html)

- ご欠席のご連絡はメールでお願いしています。 電話の受付が17:30までなので、その時間まででしたら お電話でも大丈夫です(087-887-8881 / info@mathpub.jp)
- ·講師の都合により、授業がおやすみとなる場合がありますが、 その前の调の授業やお知らせメールでお伝えします。

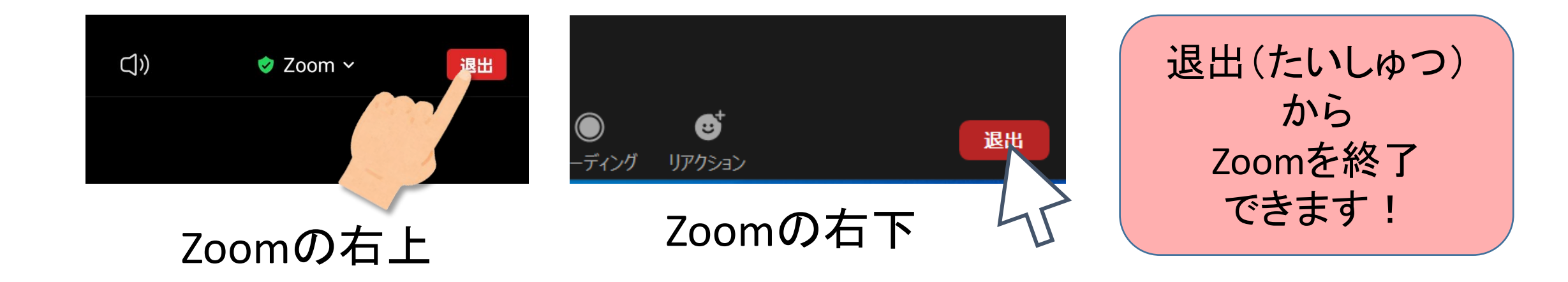

ありがとうございました。 今回の授業はここまでです。 また次回もよろしくおねがいします!

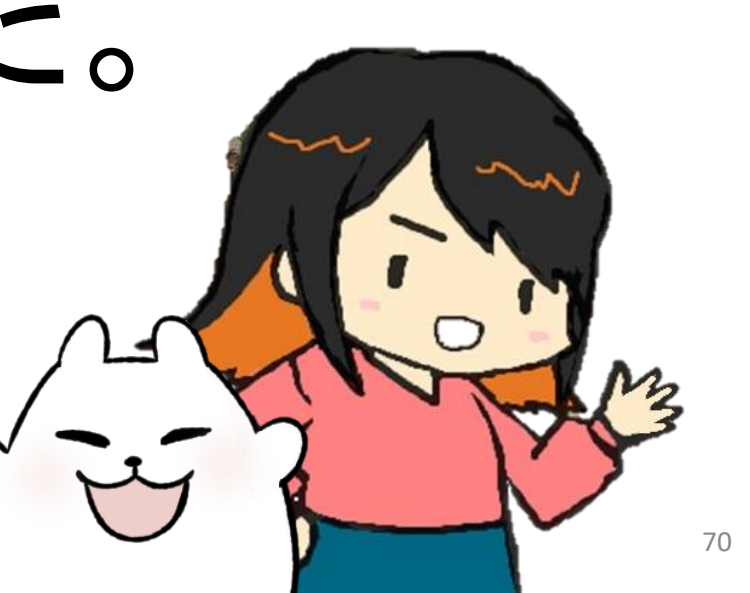